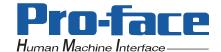

### Pro-face®

PS-3710A Series Hardware Manual

#### **Preface**

Thank you for purchasing Pro-face's PS-3710A Series (Hereafter referred to as the "PS-A unit"). Before operating your PS-A unit, be sure to read this manual to familiarize yourself with the PS-A unit's operation procedures and features.

#### NOTICE

- Copying this manual's contents, either in whole or in part, is prohibited without the express permission of Digital Electronics Corporation, Japan.
- 2. The information contained in this manual is subject to change without notice.
- If you should you find any errors or omissions in this document, please contact Digital Electronics Corporation to report your findings.
- Regardless of Clause 3 above, Digital Electronics Corporation shall not be held responsible for any damages, losses or third-party damages resulting from the use of this product.

© 2007 Copyright Digital Electronics Corporation. All rights reserved.

Product names used in this manual are the trademarks / registered trademarks of their respective owners.

#### **Essential Safety Precautions**

All safety-related procedures stated in this document must be followed to operate the PS-A correctly and safely. Be sure to read this and any related documents thoroughly to understand the correct operation and functions of the PS-A unit.

#### Safety Icons

Throughout this manual, these icons provide essential safety information for PS-A operation procedures requiring special attention. These icons indicate the following levels of danger:

| <b>⚠</b> WARNING                                                               | Indicates situations where severe bodily injury, death or major equipment damage         |  |
|--------------------------------------------------------------------------------|------------------------------------------------------------------------------------------|--|
| A .                                                                            | can occur.                                                                               |  |
| Indicates situations where slight bodily injury or minor equipment dama occur. |                                                                                          |  |
| Indicates actions or procedures that should NOT be performed.                  |                                                                                          |  |
| 0                                                                              | Indicates actions or procedures that MUST be performed to ensure correct unit operation. |  |

#### **M**WARNING •

#### System Design

- On not create PS-A touch panel switches that could possibly endanger the safety of personnel or equipment.
  - A malfunction of the PS-A unit, its I/O unit(s), cable(s), or other related equipment can cause unexpected output signals, leading to a serious accident. Be sure to design all important machine operation switches so they are operated via a separate control system, and not via the PS-A.
- Do not create PS-A touch panel switches to control machine safety operations, such as an emergency stop switch. Install these switches as separate hardware switches, otherwise severe bodily injury or equipment damage can occur.
- Be sure to design your system so that a communication fault between the PS-A and its host controller will not cause equipment to malfunction. This is to prevent any possibility of bodily injury or equipment damage.
- Do not use the PS-A as a warning device for critical alarms that can cause serious operator injury, machine damage or can halt system operation. Critical alarm indicators and their control/activator units must be designed using stand-alone hardware and/or mechanical interlocks.

- Do not use the PS-A with aircraft control devices, aerospace equipment, central trunk data transmission (communication) devices, nuclear power control devices, or medical life support equipment, due to these devices' inherent requirements of extremely high levels of safety and reliability.
- Be sure to design your system so that a communication fault between the PS-A and its host controller will not cause equipment to malfunction. This is to prevent any possibility of bodily injury or equipment damage.
- After the PS-A unit's backlight burns out the touch panel is still active, unlike the PS-A unit's "Standby Mode". If the operator fails to notice that the backlight is burned out and touches the panel, a potentially dangerous machine operation error can occur. Therefore, do not create PS-A unit touch panel switches that may cause injury and/or equipment damage. If your PS-A unit's backlight suddenly turns OFF, use the following steps to determine if the backlight is actually burned out.
  - If the PS-A unit's "Backlight Control" is not set and the screen has gone blank, your backlight is burned out.
  - 2) If the PS-A unit's "Backlight Control" is set to Standby Mode and the screen has gone blank, and touching the screen or performing another input operation does not cause the display to reappear, your backlight is burned out.

#### Handling

- O Do not disassemble or modify the PS-A unit. Doing so may cause a fire or an electric shock.
- Do not operate the PS-A in an environment where flammable gases are present, since it may cause an explosion.

#### Wiring

- To prevent electrical shock or equipment damage, unplug the PS-A unit's power cord from the power supply prior to installing or wiring the PS-A.
- O Do not use the voltage not specified in the manual. Doing so may cause a fire or an electric shock.

#### Maintenance

- On not connect or disconnect Host and PS-A unit communication cables while the PS-A is turned ON.
- The PS-A uses a lithium battery for backing up its internal clock data and the battery may explode if it is replaced incorrectly. When replacement is required, use a Pro-face-designated replacement product.

  SEE "4.6 Replacing the Internal Battery" (page 4-10)

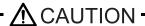

#### Installation

Be sure all cable connectors are securely attached to the PS-A unit. A loose connection may cause incorrect input or output signals.

#### Wiring

- Be sure to ground the PS-A unit's FG wire separately from other equipment FG lines. Also, be sure to use a grounding resistance of  $100\Omega$  or less and a  $2\text{mm}^2$  or thicker wire, or your country's applicable standard. Otherwise, electric shock or malfunctions may result.
- Be sure to use only the designated torque to tighten the PS-A unit's terminal block screws. If these screws are not tightened firmly, it may cause a short-circuit, fire or incorrect unit operation.
- Be sure that metal particles and wiring debris do not fall inside the PS-A unit. They can cause a fire, malfunction or incorrect unit operation.

#### Maintenance

Do not reset or turn the PS-A OFF, or insert or remove the CF Card while the PS-A unit's CF Card or hard disk is being accessed. Otherwise, CF Card and the hard disk internal data may be damaged or lost.

#### **Unit Disposal**

When the product is disposed of, it should be done so according to your country's regulations for similar types of industrial waste.

#### **General Safety Precautions**

- Do not press on the PS-A unit's display with excessive force or with a hard object, since it can damage the display. Also, do not press on the touch panel with a pointed object, such as the tip of a mechanical pencil or a screwdriver, since doing so can damage the touch panel.
- O Do not install the PS-A where the ambient temperature exceeds the specified range. Doing so may cause a unit malfunction.
- To prevent abnormally high temperatures from occurring inside the PS-A, do not restrict or block the PS-A unit's rear-face ventilation slots.
- On not operate the PS-A in areas where large, sudden temperature changes can occur. These changes can cause condensation to form inside the PS-A, possibly causing it to malfunction.
- Do not allow water, liquids or metal fragments to enter inside the PS-A unit's case, since they can cause either a malfunction or an electric shock. The allowable pollution degree is 2.

- On not operate or store the PS-A in locations where it can be exposed to direct sunlight, high temperatures, excessive dust, moisture or vibration.
- On not operate or store the PS-A where chemicals evaporate, or where chemicals are present in the air.

  Corrosive chemicals: Acids, alkalines, liquids containing salt

  Flammable chemicals: Organic Solvents
- O Do not use paint thinner or organic solvents to remove dirt or oil from the PS-A unit's surface. Instead, use a soft cloth moistened with a diluted neutral detergent.
- Do not use or store the PS-A in areas with direct sunlight, since the sun's ultraviolet rays may cause the LCD's quality to deteriorate.
- Do not store the PS-A in an area where the temperature is lower than that recommended in the PS-A unit's specifications. Doing so may cause the LCD display's liquid to congeal, which can damage the LCD. Also, if the storage area's temperature becomes higher than the specified level, the LCD's liquid may become isotropic, causing irreversible damage to the LCD. Therefore, only store the PS-A in areas where temperatures are within the PS-A unit's specifications.
- After turning OFF the PS-A unit, be sure to wait at least 5 seconds before turning it ON again. The PS-A unit may not operate correctly if it is restarted too quickly.
- Due to the possibility of unexpected accidents, be sure to back up the PS-A unit's data regularly.

#### LCD Panel Usage Precautions

- The LCD panel's liquid contains an irritant. If the panel is damaged and any of this liquid contacts your skin, immediately rinse the area with running water for at least 15 minutes. If the liquid gets in your eyes, immediately rinse your eyes with running water for at least 15 minutes and consult a doctor.
- The PS-A unit's LCD screen may flicker or show unevenness in the brightness of certain images or at some contrast settings. This is an LCD characteristics and not a product defect.
- There's an individual difference in brightness and tone of LCD screen. Please be aware of this difference before using the lined-up plural units.
- Some of PS-A unit's LCD screens may contain black and white colored pixels. This is an LCD characteristic and not a
  product defect.
- Extended shadows, or "Crosstalk" may appear on the sides of screen images. This is an LCD characteristic and not a
  product defect.
- The color displayed on the PS-A unit's LCD screen may appear different when seen from outside the specified viewing
  angle. This is an LCD characteristic and not a product defect.
- When the same image is displayed on the PS-A unit's screen for a long period, an afterimage may appear when the
  image is changed. If this happens, turn off the PS-A, wait 10 seconds and then restart the unit. This is an LCD characteristic and not a product defect.

- To prevent an afterimage:
  - \* Set the PS-A unit's display OFF feature when you plan to display the same screen image for a long period of time.
  - \* Change the screen image periodically and try to not display the same image for a long period of time.

#### **Information Symbols**

This manual uses the following icons:

| IMPORTANT | Indicates a warning or a product limitation. Be sure to follow the instructions given with this icon to ensure the safe operation of the PS-A. |  |
|-----------|----------------------------------------------------------------------------------------------------|--|
| *         | Indicates useful or important supplemental information.                                                                                        |  |
| NOTE      | Contains additional or useful information.                                                                                                    |  |
| SEE→      | Indicates pages containing related information.                                                                                                |  |

#### **About the Manuals**

For the detailed information on PS-A series, refer to the following manuals.

- PS-3710A Series Hardware Manual
- PS-3710A/PS-3711A Series Reference Manual
- PS-3710A/PS-3711A Series API Reference Manual
- Installation Guides for various optional items

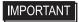

 PS-3710A specifications may change when optional items are used. Check the optional item installation guides' specifications for variances, if any.

The manuals can be downloaded from Pro-face Home Page. "Otasuke Pro!"

"Otasuke Pro!" URL

http://www.pro-face.com/otasuke/

#### **Package Contents**

The following items are included in the PS-A unit's package. Before using the PS-A, please check that all items listed here are present.

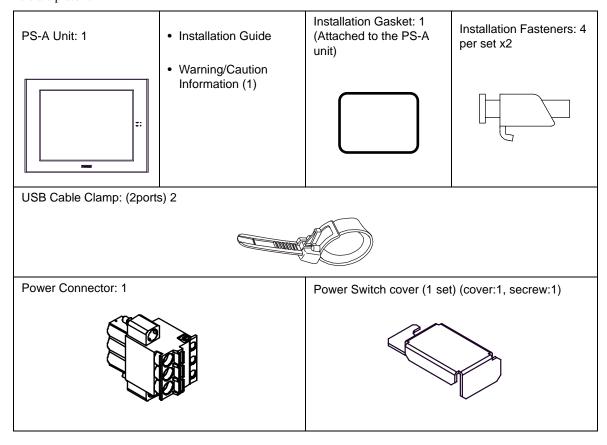

IMPORTANT

• Be careful when installing the PS-A not to damage the built-in HDD.

This unit has been carefully packed, with special attention to quality. However, should you find anything damaged or missing, please contact your local PS-A distributor immediately.

#### **UL/CSA Approval**

The following units are UL/CSA listed products. (UL File No.E220851, CSA File No.219866)

| Product Model No. | UL/CSA Registration Model No. |
|-------------------|-------------------------------|
| PS3710A-T41-PA1   | 3580301-02                    |

This product conforms to the following standards:

UL508 Industrial Control Equipment

CSA-C22.2, No.142-M1987 Standard for Process Control Equipment

#### <Cautions>

Be aware of the following items when building the PS-A into an end-use product:

- The PS-A unit's rear face is not approved as an enclosure. When building the PS-A unit into an end-use product, be sure to use an enclosure that satisfies standards as the end-use product's overall enclosure.
- The PS-A unit must be used indoors only.
- · Install and operate the PS-A with its front panel facing outwards.
- If the PS-A is mounted so as to cool itself naturally, be sure to install it in a vertical panel. Also, it's recommended that the PS-A should be mounted at least 50 mm away from any other adjacent structures or machine parts. The temperature must be checked on the final product in which the PS-A is installed.
- For use on a flat surface of a Type 4X (Indoor Use Only) and/or 12 Type Enclosure.

#### **UL/c-UL Approval**

The following units are UL/CSA listed products. (UL/c-UL File No.E220851, UL/c-UL File No.E210412)

| Product Model No. | UL/c-UL Registration Model No. |
|-------------------|--------------------------------|
| PS3710A-T42-PA1   | 3580301-02                     |

This product conforms to the following standards:

• UL508 Industrial Control Equipment

• CSA-C22.2, No.142-M1987 (c-UL Approval) Standard for Process Control Equipment

ANSI/ISA-12.12.01-2007 Non-incendive Electrical Equipment for Use in Class I and II, Divi-

sion 2 and Class III, Division 1 and 2 Hazardous (classified) Loca-

tions.

CSA-C22.2 No.213-M1987(c-UL Approval)
 Non-incendive Electrical Equipment for Use in Class I, Division 2

Hazardous Locations.

#### <Cautions>

Be aware of the following items when building the PS-A into an end-use product:

- The PS-A unit's rear face is not approved as an enclosure. When building the PS-A unit into an end-use product, be sure to use an enclosure that satisfies standards as the end-use product's overall enclosure.
- The PS-A unit must be used indoors only.

- Install and operate the PS-A with its front panel facing outwards.
- If the PS-A is mounted so as to cool itself naturally, be sure to install it in a vertical panel. Also, it's recommended that the PS-A should be mounted at least 50 mm away from any other adjacent structures or machine parts. The temperature must be checked on the final product in which the PS-A is installed.
- For use on a flat surface of a Type 4X (Indoor Use Only) and/or 12 Type Enclosure.

#### <ANSI/ISA-12.12.01-2007 - Compliance and Handling Cautions>

- Suitable for use in Class I, Division 2, Groups A, B, C, and D Hazardous Locations only.
- WARNING: Explosion hazard substitution of components may impair suitability for Class I, Division 2.
- WARNING: Explosion hazard do not disconnect equipment while the circuit is live or unless the area is known to be free of ignitable concentrations.
- When using the PS-A with the AC type power supply, be sure to attach the Power Switch Cover.

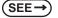

"3.2.3 Attaching the Power Switch cover" (page 3-8)

#### <Control Drawing of USB I/F on PS-A's Front Module>

The information below concerns the use of the USB I/F located on the PS-A unit's front modules used in Class I, Division 2 Groups A, B, C, and D hazardous locations (from Doc No. 35016429).

#### PS-A's Front module

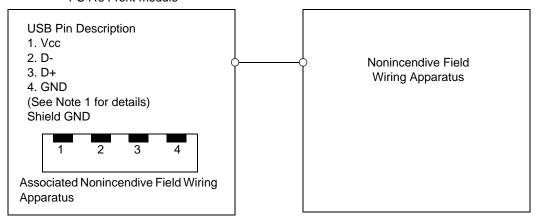

#### Notes:

1. Nonincendive Circuit Parameters:

Front USB Port:

Voc = 5.0 V

Isc = 1.25 A

 $Ca = 10 \mu F$ 

 $La = 16 \mu H$ 

2. Selected Associated Nonincendive Field Wiring Apparatus shall satisfy the following:

| Nonincendive Field Wiring Apparatus | - | Front module of<br>PS-A unit |
|-------------------------------------|---|------------------------------|
| Voc                                 | ≤ | Vmax                         |
| Isc                                 | ≤ | Imax                         |
| Ca                                  | ≥ | Ci + C cable                 |
| La                                  | ≥ | Li + L cable                 |

3. If the electrical parameters of the cable are unknown, the following values may be used:

Capacitance = 60 pF/ftInductive =  $0.20 \mu\text{H/ft}$ 

- Nonincendive Field Wiring must be installed in accordance with article 501.10(B) of the National Electrical Code ANSI/NFPA 70.
- 5. Nonincendive Field Wiring Apparatus shall not contain or be connected to another source of power.

#### **CE Marking**

PS3710A-T41-PA1/PS3710A-T42-PA1 units are CE marked, EMC directives and Low Voltage Directive compliant products.

They comply with EN55011 Class A, EN61000-6-2 and EN60950-1.

#### **FCC Statement**

United States FCC Part 15, Subpart B, Class A EMI Compliance Statement:

**NOTE:** This equipment has been tested and found to comply with the limits for a Class A digital device, pursuant to part 15 of the FCC Rules. These limits are designed to provide reasonable protection against harmful interference when the equipment is operated in a commercial environment. This equipment generates, uses, and can radiate radio frequency energy and, if not installed and used in accordance with the instruction manual, may cause harmful interference to radio communications. Operation of this equipment in a residential area is likely to cause harmful interference in which case the user will be required to correct the interference at his or her own expense.

#### **Contents**

| Preface                                 |      |
|-----------------------------------------|------|
| Essential Safety Precautions            | 2    |
| Information Symbols                     | 6    |
| About the Manuals                       | 6    |
| Package Contents                        | 7    |
| UL/CSA Approval                         | 8    |
| UL/c-UL Approval                        | 8    |
| CE Marking                              | 10   |
| FCC Statement                           |      |
| Contents                                | 11   |
| Chapter 1 Overview                      |      |
| 1.1 System Design                       | 1-2  |
| 1.1.1 PS-3710A Series                   | 1-2  |
| 1.2 Accessories                         | 1-3  |
| 1.2.1 Option Items                      | 1-3  |
| 1.2.2 Maintenance Items                 | 1-3  |
| 1.3 Part Names and Functions            | 1-4  |
| 1.3.1 PS-3710A Series                   | 1-4  |
| 1.4 Prior to Operating the PS-A Unit    | 1-7  |
| 1.4.1 Power Supply                      | 1-7  |
| Chapter 2 Specifications                |      |
| 2.1 PS-3710A Series                     | 2-2  |
| 2.1.1 General Specifications            | 2-2  |
| 2.1.2 Performance Specifications        | 2-6  |
| 2.1.3 Interface Specifications          | 2-8  |
| 2.1.4 Dimensions                        | 2-19 |
| Chapter 3 Installation and Wiring       |      |
| 3.1 Installation • Uninstallation       | 3-2  |
| 3.1.1 Installation                      | 3-2  |
| 3.2 Peripheral Devices Installation     | 3-6  |
| 3.2.1 Removal/Attachment the Rear Cover | 3-7  |
| 3.2.2 PS-A Internal View                |      |
| 3.2.3 Attaching the Power Switch cover  |      |
| 3.2.4 Main Memory Installation          | 3-8  |
|                                         |      |

| 3.2.6 PCMCIA Unit Installation       3-11         3.2.7 HDD/SSD Unit Installation       3-12         3.2.8 CF Card Insertion/Removal       3-13         3.2.9 USB Cable Clamp Attachment/Removal       3-15         3.2.10 Attach the PS-A unit to an Arm       3-17         3.3 Wiring Precautions       3-18         3.3.1 Connecting the Power Cord       3-18         3.3.2 Connecting the Power Supply       3-20         3.3.3 Grounding       3-21         3.3.4 I/O Signal Line Placement       3-21         Chapter 4 Maintenance       4.1 Cleaning the Display       4-2         4.2 Cleaning the Fan Filter       4-2         4.3 Periodic Check Points       4-3         4.4 Replacing the Installation Gasket       4-4         4.5 Replacing the Backlight       4-6         4.5.1 PS-3710A Series       4-7         4.6 Replacing the Internal Battery       4-10 |     | 3.2.5 Expansion Board (PCI) Installation | 3-9  |
|----------------------------------------------------------------------------------------------------|-----|------------------------------------------|------|
| 3.2.8 CF Card Insertion/Removal       3-13         3.2.9 USB Cable Clamp Attachment/Removal       3-15         3.2.10 Attach the PS-A unit to an Arm       3-17         3.3 Wiring Precautions       3-18         3.3.1 Connecting the Power Cord       3-18         3.3.2 Connecting the Power Supply       3-20         3.3.3 Grounding       3-21         3.3.4 I/O Signal Line Placement       3-21         Chapter 4 Maintenance       4.1 Cleaning the Display       4-2         4.2 Cleaning the Fan Filter       4-2         4.3 Periodic Check Points       4-3         4.4 Replacing the Installation Gasket       4-4         4.5 Replacing the Backlight       4-6         4.5.1 PS-3710A Series       4-7                                                                                                    |     | 3.2.6 PCMCIA Unit Installation           | 3-11 |
| 3.2.9 USB Cable Clamp Attachment/Removal       3-15         3.2.10 Attach the PS-A unit to an Arm       3-17         3.3 Wiring Precautions       3-18         3.3.1 Connecting the Power Cord       3-18         3.3.2 Connecting the Power Supply       3-20         3.3.3 Grounding       3-21         3.3.4 I/O Signal Line Placement       3-21         Chapter 4 Maintenance       4.1 Cleaning the Display       4-2         4.2 Cleaning the Fan Filter       4-2         4.3 Periodic Check Points       4-3         4.4 Replacing the Installation Gasket       4-4         4.5 Replacing the Backlight       4-6         4.5.1 PS-3710A Series       4-7                                                                                                    |     | 3.2.7 HDD/SSD Unit Installation          | 3-12 |
| 3.2.10 Attach the PS-A unit to an Arm       3-17         3.3 Wiring Precautions.       3-18         3.3.1 Connecting the Power Cord       3-18         3.3.2 Connecting the Power Supply       3-20         3.3.3 Grounding       3-21         3.3.4 I/O Signal Line Placement       3-21         Chapter 4 Maintenance       4.1 Cleaning the Display       4-2         4.2 Cleaning the Fan Filter       4-2         4.3 Periodic Check Points       4-3         4.4 Replacing the Installation Gasket       4-4         4.5 Replacing the Backlight       4-6         4.5.1 PS-3710A Series       4-7                                                                                                    |     | 3.2.8 CF Card Insertion/Removal          | 3-13 |
| 3.3 Wiring Precautions       3-18         3.3.1 Connecting the Power Cord       3-18         3.3.2 Connecting the Power Supply       3-20         3.3.3 Grounding       3-21         3.3.4 I/O Signal Line Placement       3-21         Chapter 4 Maintenance         4.1 Cleaning the Display       4-2         4.2 Cleaning the Fan Filter       4-2         4.3 Periodic Check Points       4-3         4.4 Replacing the Installation Gasket       4-4         4.5 Replacing the Backlight       4-6         4.5.1 PS-3710A Series       4-7                                                                                                    |     | 3.2.9 USB Cable Clamp Attachment/Removal | 3-15 |
| 3.3.1 Connecting the Power Cord       3-18         3.3.2 Connecting the Power Supply       3-20         3.3.3 Grounding       3-21         3.3.4 I/O Signal Line Placement       3-21         Chapter 4 Maintenance         4.1 Cleaning the Display       4-2         4.2 Cleaning the Fan Filter       4-2         4.3 Periodic Check Points       4-3         4.4 Replacing the Installation Gasket       4-4         4.5 Replacing the Backlight       4-6         4.5.1 PS-3710A Series       4-7                                                                                                    |     | 3.2.10 Attach the PS-A unit to an Arm    | 3-17 |
| 3.3.2 Connecting the Power Supply                                                                                                    |     | 3.3 Wiring Precautions                   | 3-18 |
| 3.3.3 Grounding       3-21         3.3.4 I/O Signal Line Placement       3-21         Chapter 4 Maintenance         4.1 Cleaning the Display       4-2         4.2 Cleaning the Fan Filter       4-2         4.3 Periodic Check Points       4-3         4.4 Replacing the Installation Gasket       4-4         4.5 Replacing the Backlight       4-6         4.5.1 PS-3710A Series       4-7                                                                                                    |     | 3.3.1 Connecting the Power Cord          | 3-18 |
| 3.3.4 I/O Signal Line Placement       3-21         Chapter 4 Maintenance       4.1 Cleaning the Display       4-2         4.2 Cleaning the Fan Filter       4-2         4.3 Periodic Check Points       4-3         4.4 Replacing the Installation Gasket       4-4         4.5 Replacing the Backlight       4-6         4.5.1 PS-3710A Series       4-7                                                                                                    |     | 3.3.2 Connecting the Power Supply        | 3-20 |
| Chapter 4 Maintenance  4.1 Cleaning the Display                                                                                                    |     | 3.3.3 Grounding                          | 3-21 |
| 4.1 Cleaning the Display       4-2         4.2 Cleaning the Fan Filter       4-2         4.3 Periodic Check Points       4-3         4.4 Replacing the Installation Gasket       4-4         4.5 Replacing the Backlight       4-6         4.5.1 PS-3710A Series       4-7                                                                                                    |     | 3.3.4 I/O Signal Line Placement          | 3-21 |
| 4.1 Cleaning the Display       4-2         4.2 Cleaning the Fan Filter       4-2         4.3 Periodic Check Points       4-3         4.4 Replacing the Installation Gasket       4-4         4.5 Replacing the Backlight       4-6         4.5.1 PS-3710A Series       4-7                                                                                                    |     |                                          |      |
| 4.2 Cleaning the Fan Filter4-24.3 Periodic Check Points4-34.4 Replacing the Installation Gasket4-44.5 Replacing the Backlight4-64.5.1 PS-3710A Series4-7                                                                                                    | Cha | apter 4 Maintenance                      |      |
| 4.3 Periodic Check Points                                                                                                    |     | 4.1 Cleaning the Display                 | 4-2  |
| 4.4 Replacing the Installation Gasket4-44.5 Replacing the Backlight4-64.5.1 PS-3710A Series4-7                                                                                                    |     | 4.2 Cleaning the Fan Filter              | 4-2  |
| 4.5 Replacing the Backlight                                                                                                    |     | 4.3 Periodic Check Points                | 4-3  |
| 4.5.1 PS-3710A Series4-7                                                                                                    |     | 4.4 Replacing the Installation Gasket    | 4-4  |
|                                                                                                    |     | 4.5 Replacing the Backlight              | 4-6  |
|                                                                                                    |     | 4.5.1 PS-3710A Series                    | 4-7  |
|                                                                                                    |     |                                          |      |

# 1 Overview

- 1. System Design
- 2. Accessories
- 3. Part Names and Functions

This chapter describes peripheral devices that can be connected to PS-A Series units along with the name and functions of each part.

#### 1.1 System Design

#### 1.1.1 PS-3710A Series

The following diagram illustrates the standard range of items that can be connected to PS-3710A Series.

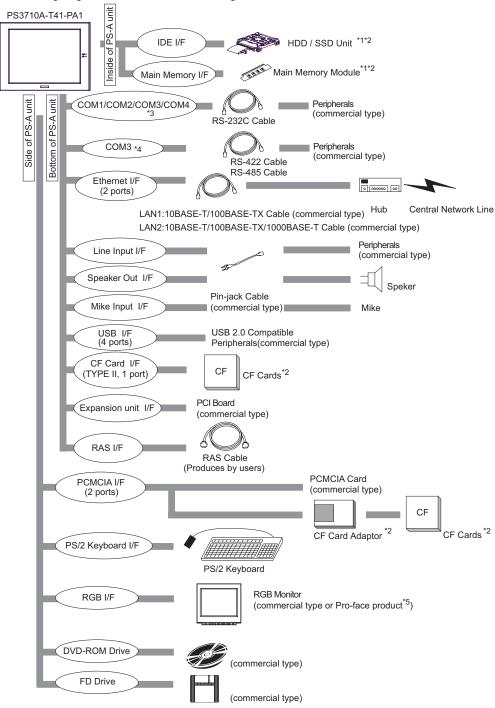

<sup>\*1</sup> Built-in accessory only

<sup>\*2</sup> Digital Electronics Corporation's optional devices and commercial products. Please refer to 1.2 Accessories.

<sup>\*3</sup> When setting RS-232C mode for COM3.

<sup>\*4</sup> When setting RS-422 or RS-485 mode for COM3.

<sup>\*5</sup> RGB monitor is one of the accessories of FP Series manufactured by Pro-face.

#### 1.2 Accessories

All accessories listed here are produced by Digital Electronics Corporation.

#### 1.2.1 Option Items

| Product Name    | Model No.              | Description                                                                                                    |
|-----------------|------------------------|----------------------------------------------------------------------------------------------------|
| DIM module      | PSA-DDR512             | Memory module 512M Bytes                                                                                           |
| Divi module     | PSA-DDR1G              | Memory module 1G Bytes                                                                                             |
| Hard Disk Unit  | PS365XA-HD40           | HDD Unit mounted is a Type 2.5" PATA Hard Disk (40G Bytes minimum without OS) Applicable Units: PS3710A-T41-PA1    |
| Halu Disk Offit | PS371XA-HD60P          | HDD Unit mounted is a Type 2.5" Parallel ATA Hard Disk (60GB minimum without OS) Applicable Units: PS3710A-T42-PA1 |
| SSD Unit        | SSD Unit PS371XA-SD16P |                                                                                                    |
|                 | CA3-CFCALL/128MB-0     | Type 1 128M Bytes                                                                                                  |
| CF Card         | CA3-CFCALL/256MB-0     | Type 1 256M Bytes                                                                                                  |
| Cr Card         | CA3-CFCALL/512MB-0     | Type 1 512M Bytes                                                                                                  |
|                 | CA6-CFCALL/1GB-01      | Type 1 1G Bytes                                                                                                    |
| CF Card Adaptor | GP077-CFAD10           | CF Card Adaptor for a PCMCIA interface                                                                             |

#### 1.2.2 Maintenance Items

| Product Name                 | Model No.        | Description                                                                                                    |
|------------------------------|------------------|----------------------------------------------------------------------------------------------------|
| Installation Fastener        | CA3-ATFALL-01    | Used to install the PS-A into a solid panel (4 pieces/set).                                                     |
| Installation Gasket          | CA3-WPG15-01-PA1 | Provides dust and moisture resistance when PS-A is installed into a solid panel.                                |
| Replacement Backlight*1      | CA3-BLU15-01     | Applicable Units : PS3710A-T41-PA1                                                                              |
| Replacement Backlight        | CA7-BLU15-01     | Applicable Units : PS3710A-T42-PA1                                                                              |
| Protective panel sheet       | CA3-DFS15-01     | Disposable sheet that protects the PS-<br>A unit's screen and prevents from dust.<br>(5 sheets/set) (Hard type) |
| AC Power Supply<br>Connector | CA7-ACCNL-01     | AC Power Supply Connector (5 connectors/set)                                                                    |

<sup>\*1</sup> The appropriate replacement backlight depends on your PS-A model.

#### 1.3 Part Names and Functions

#### 1.3.1 PS-3710A Series

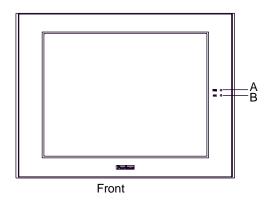

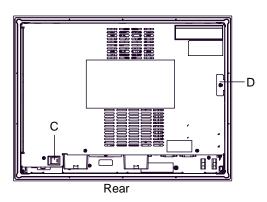

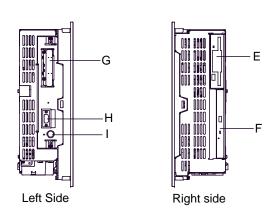

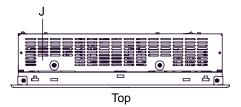

#### A: Power LED / RAS Status Lamp (POWER)

| LED                   | PS-A Status                                         |  |
|-----------------------|-----------------------------------------------------|--|
| Green (lit)           | Normal Operation (power is on)                      |  |
| Green<br>(blinking)   | Soft OFF state                                      |  |
| Orange (lit)          | System Monitor Error<br>Touch Panel Self Test Error |  |
| Orange/Red (blinking) | Backlight burnout is detected                       |  |
| Not lit               | Power is OFF                                        |  |

#### **B**: IDE Access Lamp

| LED         | PS-A Status             |
|-------------|-------------------------|
| Green (lit) | Currently using IDE I/F |

C: Power Switch

**D:** Expansion Board Support

E: FDD Drive

F: DVD-ROM Drive

**G: PCMCIA Interface (PCMCIA)** 

2 ports. PCMCIA Type II, Type III can be available. Corresponding to CARD BUS (Excluding VIDEO ZOOM, SOUND functions)

#### H: Analog RGB Interface

A mini D-Sub 15 pin (plug) is used to connect a RGB monitor on the market or FP Series unit manufactured by Pro-face.

#### I: PS/2 Keyboard Interface (KEYBOARD)

A mini DIN 6 pin (socket) is used.

J: Rear Cover

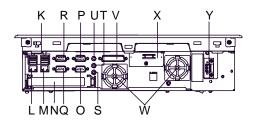

**Bottom** 

#### K: USB Interface (USB)

4 ports. Complies with USB 2.0.

Uses a "TYPE-A" connector.

| Power supply voltage               | 5V DC ±5%    |
|------------------------------------|--------------|
| Output current                     | 500mA (max.) |
| The maximum communication distance | 5m           |

#### L: Ethernet Interface (LAN1)

10BASE-T/100BASE-TX Auto Changeover.

This interface uses an RJ-45 type modular jack connector (8 pins).

#### M: Ethernet Interface (LAN2)

10BASE-T/100BASE-TX/1000BASE-T Auto

Changeover. This interface uses an RJ-45 type modular jack connector (8 pins).

#### N: Expansion unit Interface

1 port. Used to attach the PCI Unit.

#### O: Serial Interface (COM1)

D-Sub 9-pin plug type. RS-232C, RI/+5V

Changeover.

#### P: Serial Interface (COM2)

D-Sub 9-pin plug type.

RS-232C, RI/+5V Changeover.

#### Q: Serial Interface (COM3)

D-Sub 9-pin plug type.

RS-232C, RS-422, RS-485 Changeover.

#### R: Serial Interface (COM4)

D-Sub 9-pin plug type. RS-232C.

Changes the Touch Panel communication method.

(Serial <---> USB)

#### S: Line Input Interface (LINE IN)

1 port. (standard type AUDIO jack)

#### T: Speaker Output Interface (SPEAKER OUT)

1 port. (standard type AUDIO jack)

#### **U:** Mike Input Interface (MIC IN)

1 port. (standard type AUDIO jack)

V: RAS Interface (RAS)

D-SUB 25-pin plug type.

W: Cooling FAN

X: CF Card Interface Cover

CF card interface is under the cover. CF card (Type I  $\!/$ 

II-compliant) is available. IDE-type connection.  $^{*1}$ 

Y: Power Connector

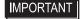

 When attaching peripheral units to the PS-A, be sure the PS-A's power cord is disconnected from the main power supply.

<sup>\*1</sup> Since an IDE-type connection is used, the unit is not hot-swappable. When inserting/removing the CF card, be sure that power is turned OFF.

#### 1.4 Prior to Operating the PS-A Unit

#### 1.4.1 Power Supply

About states of PS-A's power supply, there are three kinds of states, which are No Energization, Active State (Normal), and Soft OFF State \*1. Each state is outlined in the following.

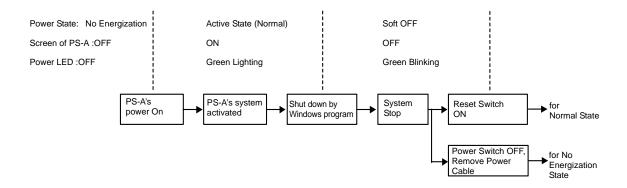

<sup>\*1</sup> The Soft OFF refers to the state that Windows<sup>®</sup> has been shut down and the power is provided only for the electric circuit to boot system. This Soft OFF State is different from what is System Standby set by Windows<sup>®</sup>.

## 2 Specifications

#### 1. PS-3710A Series

This chapter describes the general, functional and interface specifications of the PS-A as well as its part names and dimensions.

#### 2.1 PS-3710A Series

#### 2.1.1 General Specifications

#### ■ Electrical Specifications

| Power Supply          | Input Voltage             | AC100/240V                                                     |
|-----------------------|---------------------------|----------------------------------------------------------------|
|                       | Rated Voltage             | AC85 to 265V                                                   |
|                       | Rated Frequency           | 50/60Hz                                                        |
|                       | Allowable Voltage<br>Drop | 1 cycle or less (Voltage drop interval must be 1s or more.)    |
|                       | Power<br>Consumption      | 150VA or less                                                  |
| Voltage Endurance     |                           | AC1.500V 20mA for 1minute (between charging and FG terminals)  |
| Insulation Resistance |                           | DC500V 10M $\Omega$ (min.) (between charging and FG terminals) |

#### ■ Environmental Specifications

|                        | Surrounding Air<br>Temperature           | 0 to 50°C: without HDD<br>5 to 50°C: with HDD                                                                                                    |
|------------------------|------------------------------------------|----------------------------------------------------------------------------------------------------|
|                        | Storage<br>Temperature                   | -20 to +60°C                                                                                                    |
| <del>-</del>           | Ambient Humidity                         | 10 to 90%RH (Not condensing, wet bulb temperature: 29°C or less.)                                                                                                    |
| Physical               | Storage Humidity                         | 10 to 90%RH (Not condensing, wet bulb temperature: 29°C or less.)                                                                                                    |
| F.                     | Dust                                     | Free of dust                                                                                                    |
|                        | Pollution Degree                         | For use in Pollution Degree 2 environment                                                                                                    |
|                        | Corrosive gas                            | Free of corrosive gases                                                                                                    |
|                        | Atmosphere<br>(Using height)             | 800 to 1,114hPa (-300 to 2,000 meters above sea-level and below)                                                                                                    |
| Vibration Resistance*1 |                                          | <pre><without hdd=""> IEC61131-2 compliant 5 to 9Hz single-amplitude 3.5mm 9 to 150Hz constant-accelerated velocity 9.8m/s² X, Y, Z directions for 10 cycle (100 minute) <with hdd=""> 4.9m/s² (10 to 25Hz X,Y,Z directions for 30 minute)</with></without></pre> |
| Electrical             | Noise Immunity                           | Noise Voltage: 1,500V <sub>P-P</sub> Pulse Duration: 50ns, 500ns, 1µs Rise Time: 1ns (via noise simulator)                                                                                                    |
| Ele                    | Electrostatic<br>Discharge<br>Immunity   | 6kV (complies with EN 61000-4-2 Level 3)                                                                                                    |
|                        | se Immunity<br>st Transient Burst<br>se) | Power supply line: 2kV (IEC61000-4-4)<br>COM port: 1kV (IEC61000-4-4)                                                                                                    |

<sup>\*1</sup> DVD drive unit to spin the disk, the Vibration Resistance is 1.96m/s<sup>2</sup> during DVD drive unit's read/write running.

#### **I**MPORTANT

- When using any of the PS-A's optional devices, be sure to check that device's specifications for any special conditions or cautions that may apply to its use.
- Be aware that not only does the Hard Disk/SSD have a fixed lifetime, but that
  accidents can always occur. Therefore, be sure to back up your Hard Disk/SSD's
  data regularly, or prepare another Hard Disk unit that can be used for backup.
- The Hard Disk lifetime given here may be reduced due to unforeseen environmental factors, however, generally speaking, the disk should last for 20,000 hours (of operation) or approximately 5 years, whichever comes first at an operating temperature of 20°C and 333 hours of operation per month. (HDD access frequency of 20% or less)
- Using the Hard Disk in an environment that is excessively hot and/or humid will shorten the disk's usage lifetime. A wet bulb temperature of 29°C or less is recommended. This is equivalent to the following data.

| Temperature | Humidity              |  |  |
|-------------|-----------------------|--|--|
| at 35°C     | no higher than 64% RH |  |  |
| at 40°C     | no higher than 44% RH |  |  |

- In order to extend the lifetime of the hard disk, Pro-face recommends you set the Windows<sup>®</sup> 2000's [Control panel]-[Power Options]-[Turn off hard disks] selection or the Windows<sup>®</sup> XP's [Control panel]-[Performance and Maintenance]-[Power Management option]-[Turn off hard disks] selection to turn the hard disk off when the unit is not being operated. A setting of 5 minutes is recommended.
- The SSD unit has a limited number of writes. Exceeding the guaranteed number of writes could make it impossible to read and write data, or systems may become unstable resulting in malfunctions.
- You can calculate the expected lifetime of the SSD unit based on the number of writes.

SSD memory capacity\*1:15,631 MB

Guaranteed number of writes:1 hundred thousand

The expected lifetime when writing 512 MB of data once per minute is approximately 6years.

Depending on the system and software, data writes may actually be run several times even when only one write command is made. This can lead to actual lifetimes significantly different from expected lifetimes.

In order to make more accurate lifetime predictions, please use Pro-face's System Monitor, which is included with the PS-AL unit.

\*1 The SSD unit incorporates the Static Wear Leveling function.

When calculating the expected lifetime, do not omit areas used by OS.

#### ■ Structural Specifications

|             | Grounding            | Grounding resistance of $100\Omega~2\text{mm}^2$ or thicker wire, or your country's applicable standard. (Same for FG and SG terminals)         |  |  |  |
|-------------|----------------------|----------------------------------------------------------------------------------------------------|--|--|--|
| nstallation | Structure*1          | Rating: Equivalent to IP65f NEMA #250 TYPE 4X/12 (When installing Panels.) Feature size: All-in-one Installation configuration: Panel embedding |  |  |  |
| Insta       | Cooling Method       | Forced cooling by unit fan and CPU fan                                                                                                    |  |  |  |
|             | Weight               | Approx. 8.0kg [17.6lb] max. (unit only)                                                                                                    |  |  |  |
|             | External Dimensions  | W410mm [16.14in] X H309mm [12.17in] X D100mm [3.94in]                                                                                           |  |  |  |
|             | Panel Cut Dimensions | W386.1mm [15.20in] X H284.5mm [11.20in]*2<br>Panel thickness: 1.6 [0.06in] to 10.0mm [0.39in]*3                                                 |  |  |  |

The front face of the PS-A unit, installed in a solid panel, has been tested using conditions equivalent to the standards shown in the specification. Even though the PS-A unit's level of resistance is equivalent to these standards, oils that should have no effect on the PS-A can possibly harm the unit. This can occur in areas where either vaporized oils are present, or where low viscosity cutting oils are allowed to adhere to the unit for long periods of time. If the PS-A's front face protection sheet becomes peeled off, these conditions can lead to the ingress of oil into the PS-A and separate protection measures are suggested.

Also, if non-approved oils are present, it may cause deformation or corrosion of the front panel's plastic cover. Therefore, prior to installing the PS-A be sure to confirm the type of conditions that will be present in the PS-A's operating environment.

If the installation gasket is used for a long period of time, or if the unit and its gasket are removed from the panel, the original level of the protection cannot be guaranteed. To maintain the original protection level, be sure to replace the installation gasket regularly.

- <sup>2</sup> As for dimensional tolerance everything +1/-0mm and R in angle are below R3.
- \*3 Even if panel thickness is within recommend range for "Panel Cut Dimensions", the panel could warp, depending on panel's material and installation location of PS-A or other devices. To prevent panel warpage, the installation surface may need to be strengthened.

#### 2.1.2 Performance Specifications

#### ■ Performance Specifications

| CPl             | J                | Intel® Pentium® M 1.6GHz (Banias)                                                                                                    |                                                                                                    |                                                                                                    |  |  |
|-----------------|------------------|----------------------------------------------------------------------------------------------------|----------------------------------------------------------------------------------------------------|----------------------------------------------------------------------------------------------------|--|--|
| L2 Cache Memory |                  | 1M Bytes (Built in the CPU)                                                                                                    |                                                                                                    |                                                                                                    |  |  |
| Main Memory     |                  | 2Slots (Max.2GB) SO-DIMM socket 256MB to 1GB (PC2700)                                                                                                    |                                                                                                    |                                                                                                    |  |  |
| Chipset         |                  | Intel® 855                                                                                                    | GME GMCH a                                                                                                    | and Intel <sup>®</sup> ICH-4                                                                                                    |  |  |
| Gra             | phic accelarator | Build-in In                                                                                                    | tel <sup>®</sup> 855GME                                                                                                    | GMCH                                                                                                    |  |  |
| ВЮ              | S                | FirstBIOS                                                                                                    | Embedded Pr                                                                                                    | ro (Phoenix Technologies Co.)                                                                                                    |  |  |
| Gra             | phics            | XGA (1,02                                                                                                    | 24 x 768 dots)                                                                                                    |                                                                                                    |  |  |
| Vide            | eo Memory        | Max.64ME                                                                                                    | 3 (When using                                                                                                    | Windows <sup>®</sup> ) UMA Type                                                                                                    |  |  |
|                 | Туре             | Resistive Film (Analog)                                                                                                    |                                                                                                    |                                                                                                    |  |  |
|                 | Resolution       | 1,024 × 1,024                                                                                                    |                                                                                                    |                                                                                                    |  |  |
|                 | Service Life     | 1,000,000                                                                                                    | times or more                                                                                                    | e, Sweeping 100,000 times or more                                                                                                    |  |  |
| Touch Panel     | Interface        | COM4                                                                                                    | use the seria communication                                                                                                    | ia hardware> h panel communication switch to select whether to I communication (COM4) interface or the USB on interface. *1 rial Interface (COM1,COM2,COM3,COM4) (page 2-8) |  |  |
| F               | Interface        | USB                                                                                                    | Switches (page 2-11) <switching software="" via=""> When installing the mouse emulator V2 (PL-TD000), select whether to use the serial communication (COM4) interface or the USB communication interface.</switching> |                                                                                                    |  |  |
|                 | Serial           | COM1                                                                                                    | D-Sub 9 pin (plug) (RI/+5V switch possible.)                                                                                                    |                                                                                                    |  |  |
|                 |                  | COM2                                                                                                    | D-Sub 9 pin (plug) (RI/+5V switch possible.)                                                                                                    |                                                                                                    |  |  |
|                 | (RS-232C)        | COM3                                                                                                    | D-Sub 9 pin (plug) (RS-422/RS-485 switch possible.)                                                                                                    |                                                                                                    |  |  |
|                 |                  | COM4                                                                                                    | D-Sub 9 pin (                                                                                                    | (plug)                                                                                                    |  |  |
|                 | RAS              | D-Sub 25 pin (plug) For further details of the RAS function, refer to the "PS-3710A/PS-3711A Series Reference Manual".                                                   |                                                                                                    |                                                                                                    |  |  |
|                 | PS/2 Keyboard    | PS/2 Inter                                                                                                    | PS/2 Interface (mini DIN 6 pin, socket) Side Access, 1 port                                                                                                    |                                                                                                    |  |  |
| эсе             | Analog RGB       |                                                                                                    | sub 15 pin (plug) is used to connect a RGB monitor on the market as unit manufactured by Pro-face.                                                                                                    |                                                                                                    |  |  |
| nterface        | Disk             | IDE I/F <sup>*2</sup>                                                                                                    | Master                                                                                                    | 2.5inch HDD I/F                                                                                                    |  |  |
| 드               | DISK   IDE I/F = |                                                                                                    | Slave                                                                                                    | CF Card I/F                                                                                                    |  |  |
|                 | USB              | USB 2.0 c                                                                                                    | ompatible rea                                                                                                    | r 4 ports                                                                                                    |  |  |
|                 | LAN              | Rear 2 ports. This interface uses an RJ-45 type modular jack connector (8 pir LAN1:auto change to 10BASE-T/100BASE-TX LAN2:auto change to 10BASE-T/100BASE-TX/1000BASE-T |                                                                                                    |                                                                                                    |  |  |
|                 | PCMCIA           | Side 2 ports. PCMCIA Type II, Type III can be available. Corresponding to CARD BUS (Excluding VIDEO ZOOM, SOUND functions)                                               |                                                                                                    |                                                                                                    |  |  |
|                 | Sound            | LINE IN, SPEAKER OUT, MIC IN Rear 3 ports (A standard type AUDIO jack is used.)                                                                                          |                                                                                                    |                                                                                                    |  |  |
|                 | PCI              | Rev.2.2 compatible PCI I/F (5V) 1 Port                                                                                                    |                                                                                                    |                                                                                                    |  |  |
| Flop            | ppy Disk Drive   | Side Access, For 2-mode 3.5 inch floppy disk drive                                                                                                    |                                                                                                    |                                                                                                    |  |  |

| DVD-ROM Drive*3  | Side Access, DVD-ROM Drive (connected to IDE Secondary)                    |
|------------------|----------------------------------------------------------------------------|
| Clock Accuracy*4 | ±180 sec. /month (fudge factor by the situation temperature and power-off) |

- \*1 If "Serial" is selected, COM4 cannot be used.
- \*2 To change the Master/Slave setting of Primary IDE I/F, set Serial Mode Select switch #9 pin on the circuit board to the desired position.

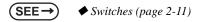

- \*3 Available only for reading CD/DVD-ROM and DVD-VIDEO.
- \*4 The clock, RTC, built-in the PS-A has fudge error. The range if the error will be between +300 and -300 sec. / month, depending on the PS-A's conditions such as life-time usage or temperature difference. If you use the PS-A in a system that takes this error seriously, adjust the clock in regular intervals.

#### ■ Display Functions

| Display Type                         | TFT Color LCD (15 inch)                                                                                                    |  |  |  |
|--------------------------------------|----------------------------------------------------------------------------------------------------|--|--|--|
| Pixel Density                        | 1,024 x 768 pixels                                                                                                    |  |  |  |
| Dot Pitch                            | 0.297 x 0.297mm                                                                                                    |  |  |  |
| Effective Display Area               | 304.1 x 228.1mm [11.97 x 8.98in.]                                                                                                    |  |  |  |
| Display Colors                       | 260,000 Colors                                                                                                    |  |  |  |
| Backlight's Life Span                | CFL (Replaceable) More than 50,000 hours or more of continuous operation                                                                                      |  |  |  |
| Touch Panel Brightness<br>Adjustment | 4 Levels (Adjusted via Windows® Control Panel)                                                                                                    |  |  |  |
| Contrast Control                     | Not Possible                                                                                                    |  |  |  |
| View Angles                          | Horizontal Direction: 120 degrees, Vertical Direction: 100 degrees (Contrast ratio: CR is 10 or greater, or TYP value)                                        |  |  |  |
| Display Service Life                 | 50,000hrs.<br>(at 25°C and 65%RH (humidity))                                                                                                    |  |  |  |
| Backlight Service Life               | 50,000hrs. or more (at ambient temperature 25°C and continuous operation - period until backlight brightness decreases to 50% or backlight starts to flicker) |  |  |  |

#### ■ Expansion Slots

| Slot Type             | PCI 2.2(5V)                    |       |        |        |  |
|-----------------------|--------------------------------|-------|--------|--------|--|
| Board Size            | 235 x 106.68mm [9.25 x 4.2in.] |       |        |        |  |
| Power Supply Capacity | DC5V                           | DC12V | DC-12V | DC3.3V |  |
| Power Consumption     | 1.5A                           | 0.5A  | 0.1A   | 0.5A   |  |

#### 2.1.3 Interface Specifications

This section describes the specifications of each interface of the PS-3710A Series unit.

#### ■ Serial Interface (COM1,COM2,COM3,COM4)

The PS-A unit side connector is a D-Sub 9 pin plug type.

| Interfit Bracket | #4-40 (UNC) |
|------------------|-------------|
|------------------|-------------|

#### **IMPORTANT**

- Do not connect any pins to COM3 [NC].
- · Connect the FG terminal line to the shell.
- Always connect the #5 SG (Signal Ground) of the PS-A unit to the connected device, especially if the connected device is also not isolated. Failure to do so may damage the RS232C/RS422/RS485 circuit.
- FG and SG terminals are internally connected in the PS-A. When connecting to another device, be sure not to create an SG shorting loop in your system.

#### ◆ COM1,COM2,COM4

| Din Arrangoment | Pin No.  | RS-232C      |                |                                                                                      |  |
|-----------------|----------|--------------|----------------|--------------------------------------------------------------------------------------|--|
| Pin Arrangement | Fill NO. | Signal Name  | Direction      | Meaning                                                                              |  |
|                 | 1        | CD           | Input          | Carrier Detect                                                                       |  |
|                 | 2        | RD(RXD)      | Input          | Receive Data                                                                         |  |
|                 | 3        | SD(TXD)      | Output         | Send Data                                                                            |  |
|                 | 4        | ER(DTR)      | Output         | Data Terminal Ready                                                                  |  |
| 5 0 9           | 5        | GND(SG)      | -              | Signal Ground (SG)                                                                   |  |
| 000             | 6        | DR(DSR)      | Input          | Data Set Ready                                                                       |  |
| 1 6             | 7        | RS(RTS)      | Output         | Request to Send                                                                      |  |
|                 | 8        | CS(CTS)      | Input          | Clear to Send                                                                        |  |
| (PS-A side)     | 9        | CI(RI)/+5V*1 | Input / Output | Called status display / +5V<br>Output (Switching available)<br>(Fixed "RI" for COM4) |  |
|                 | FG       | FG           | -              | Frame Ground<br>(Common with SG)                                                     |  |

<sup>\*1</sup> To change the RI/+5V setting of #9 pin, open the PS-A unit's rear cover and set slide switch to the desired position.

Please refer to ◆ Switches (page 2-11) for details.

#### ◆ COM3

COM3 can be changed to either RS-232C, RS-422 or RS-485. (The factory setting is RS-232C.) To change this setting, open the PS-A unit's rear cover and set slide switch on the circuit board to the desired position.

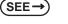

◆ Switches (page 2-11)

#### **I**MPORTANT

- Be sure to confirm what settings will be used by the other device and set the slide switches accordingly. Failure to do so can result in a unit malfunction or damage.
- Whenever changing the PS-A switches, be sure to first turn the PS-A's power supply OFF. Failure to do so can cause a PS-A malfunction.

| Pin Arrangement | Pin No. | RS-232C     |           |                                  |  |
|-----------------|---------|-------------|-----------|----------------------------------|--|
| Pin Arrangement | PIN NO. | Signal Name | Direction | Meaning                          |  |
|                 | 1       | CD          | Input     | Carrier Detect                   |  |
|                 | 2       | RD(RXD)     | Input     | Receive Data                     |  |
|                 | 3       | SD(TXD)     | Output    | Send Data                        |  |
| 5 0             | 4       | ER(DTR)     | Output    | Data Terminal Ready              |  |
|                 | 5       | GND(SG)     | -         | Signal Ground (SG)               |  |
| 1 6             | 6       | DR(DSR)     | Input     | Data Set Ready                   |  |
|                 | 7       | RS(RTS)     | Output    | Request to Send                  |  |
| (70 4 :1)       | 8       | CS(CTS)     | Input     | Clear to Send                    |  |
| (PS-A side)     | 9       | CI(RI)      | Input     | Called status display            |  |
|                 | FG      | FG          | -         | Frame Ground<br>(Common with SG) |  |

| Pin No.  | RS-422                |        |                               |  |  |
|----------|-----------------------|--------|-------------------------------|--|--|
| FIITINO. | Signal Name Direction |        | Meaning                       |  |  |
| 1        | RDA                   | Input  | Receive Data A (+)            |  |  |
| 2        | RDB                   | Input  | Receive Data B (-)            |  |  |
| 3        | SDA                   | Output | Send Data A (+)               |  |  |
| 4        | NC                    | -      | No Connection                 |  |  |
| 5        | GND                   | -      | Signal Ground (SG)            |  |  |
| 6        | NC                    | -      | No Connection                 |  |  |
| 7        | SDB                   | Output | Send Data B (-)               |  |  |
| 8        | NC                    | -      | No Connection                 |  |  |
| 9        | NC                    | -      | No Connection                 |  |  |
| FG       | FG                    | -      | Frame Ground (Common with SG) |  |  |

| Pin<br>No. | RS-485      |                |                               |  |  |  |
|------------|-------------|----------------|-------------------------------|--|--|--|
|            | Signal Name | Direction      | Meaning                       |  |  |  |
| 1          | DATA +      | Input / Output | Send/Receive Data (+)         |  |  |  |
| 2          | DATA -      | Input / Output | Send/Receive Data (+)         |  |  |  |
| 3          | NC          | -              | No Connection                 |  |  |  |
| 4          | NC          | -              | No Connection                 |  |  |  |
| 5          | GND         | -              | Signal Ground (SG)            |  |  |  |
| 6          | NC          | -              | No Connection                 |  |  |  |
| 7          | NC          | -              | No Connection                 |  |  |  |
| 8          | NC          | -              | No Connection                 |  |  |  |
| 9          | NC          | -              | No Connection                 |  |  |  |
| FG         | FG          | -              | Frame Ground (Common with SG) |  |  |  |

#### Switches

The following switch settings corresponding to each Serial Interface need to be signified. To set the switches which are on the PS-A's circuit board, remove the PS-A's Rear Cover. Please refer to 3.2.1Removal/ Attachment the Rear Cover (page 3-7). The switches are located as follows;

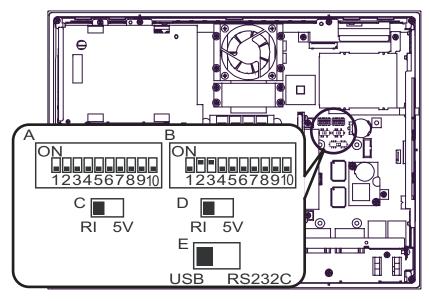

Inside of the rear

| Switch<br>Location | Switch Name                                  | Compatible I/F | Factory<br>Settings  | Description                                                                                                    |
|--------------------|----------------------------------------------|----------------|----------------------|----------------------------------------------------------------------------------------------------|
| A                  | Serial Mode Select SW                        | COM3           | All OFF<br>(RS-232C) | 10-point dip switch. Designates COM3 communication settings. For Serial Mode Select SW details, see Table (2). |
| В                  | System Set SW                                | -              | See<br>Table (1)     | 10-point dip switch. For System Set SW and the factory settings details, see Table (1).                        |
| С                  | RI/+5V Changeover SW                         | COM1           | RI                   | Changes # 9 pin (RI <> +5V).                                                                                   |
| D                  | RI/+5V Changeover SW                         | COM2           | RI                   | Changes # 9 pin (RI <> +5V).                                                                                   |
| E                  | Touch Panel's Communication<br>Changeover SW | COM4<br>USB    | USB                  | Changes the Touch Panel communication method. (Serial <> USB) (If "Serial" is selected, COM4 cannot be used.)  |

| Switch<br>No. | Description                                                                            | ON              | OFF            | Factory<br>Settings | Notes                                                                                                    |
|---------------|----------------------------------------------------------------------------------------|-----------------|----------------|---------------------|----------------------------------------------------------------------------------------------------|
| 1             | Disable/enable Detecting the middle point during touching two points simultaneously.*1 | Enabled         | Disabled       | OFF                 | The middle point is not considered to be touched when the SW is ON. It is considered to be touched when the SW is OFF.                                                                          |
| 2             | Changes PIO/DMA of CF Card.                                                            | PIO+DMA         | PIO            | ON                  |                                                                                                    |
| 3             | Changes PIO/DMA of CF Card.                                                            | PIO+DMA         | PIO            | ON                  |                                                                                                    |
| 4             | Disable/enable Hardware<br>Reset Switch.                                               | Disabled        | Enabled        | OFF                 | The hardware switch is unavailable when the SW is ON. But, it is available to enter switch from the Soft OFF*2 state.                                                                           |
| 5             | Able to change a Master/Slave setting for CF Card slot.                                | Master          | Slave          | OFF*3               |                                                                                                    |
| 6             | Disable/enable Access to the Front USB port.*4                                         | Enabled         | Disabled       | ON                  | The front USB port is available when the SW is ON. It is unavailable when the SW is OFF.                                                                                                    |
| 7             | Used for the system.                                                                   | Reserved        | Reserved       | OFF                 |                                                                                                    |
| 8             | Used for the system.                                                                   | Reserved        | Reserved       | OFF                 |                                                                                                    |
| 9             | Implements the logical inversion operation for RAS output.                             | Normal<br>Close | Normal<br>Open | OFF                 | RAS output is a CLOSE state when the SW and the system is ON. When the SW is OFF, it is the opposite. The RAS Output keeps Normal OPEN when the Soft OFF*2 state occurs or the power turns OFF. |
| 10            | Used for the system.                                                                   | Reserved        | Reserved       | OFF                 |                                                                                                    |

Table 1) System Set Switches

- \*1 When two points are pushed simultaneously, it is considered that middle point between the two points is touched according to the nature of the analog resistive touch panel.
  - If a switch or other part is located on the middle point, it will be detected and may be operated without any touches. To prevent such a switch from malfunction during two points are pushed simultaneously, set Switch Number 1 to ON.
  - Even, drug control could not be operated very smoothly.
- \*2 The Soft OFF refers to the state that Windows<sup>®</sup> has been shut down and the power is provided only for the electric circuit to boot system. This Soft OFF State is different from what is System Standby set by Windows<sup>®</sup>.
- \*3 When built in Pro-face's Windows® XP Embedded, the factory setting is ON.
- \*4 The Setting up an enabled/Disabled state for USB port execution control function is available for only Windows<sup>®</sup> 2000 and Windows<sup>®</sup> XP. Make sure to disable the function of the setting when other OS used.

| Switch<br>No. | Description                                                      | ON                                                                 | OFF                                                                             | RS-232C | RS-422 | RS-485<br>(Data is not<br>automati-<br>cally con-<br>trolled via the<br>RTS sig-<br>nal.)*1 | RS-485<br>(Data is<br>automati-<br>cally con-<br>trolled via the<br>RTS sig-<br>nal.)*1 |
|---------------|------------------------------------------------------------------|--------------------------------------------------------------------|---------------------------------------------------------------------------------|---------|--------|---------------------------------------------------------------------------------------------|-----------------------------------------------------------------------------------------|
| 1             | Used by the system.                                              | No Connection                                                      | No Connection                                                                   | OFF*2   | OFF*2  | OFF*2                                                                                       | OFF*2                                                                                   |
| 2             | Changes COM3's communication method                              | RS-422 /<br>RS-485                                                 | RS-232C                                                                         | OFF     | ON     | ON                                                                                          | ON                                                                                      |
| 3             | Changes COM3's communication method                              | RS-422 /<br>RS-485                                                 | RS-232C                                                                         | OFF     | ON     | ON                                                                                          | ON                                                                                      |
| 4             | Changes TX data's output mode                                    | TX data output is controlled via the RTS signal.                   | TX data output is<br>NOT controlled via<br>the RTS signal.<br>(normally output) | OFF     | ON/OFF | ON                                                                                          | OFF                                                                                     |
| 5             | Switches the TX termination resistance ON/OFF                    | Inserts termination resistance of $220\Omega$ between TXA and TXB. | No termination                                                                  | OFF     | ON     | ON/OFF*3                                                                                    | ON/OFF*3                                                                                |
| 6             | Switches the RX termination resistance ON/OFF                    | Inserts termination resistance of $220\Omega$ between RXA and RXB. | No termination                                                                  | OFF     | ON     | ON/OFF*3                                                                                    | ON/OFF*3                                                                                |
| 7             | Switches the shorting of TXA and RXA ON or OFF                   | Shorts TXA and<br>RXA (RS-485<br>mode)                             | No shorting<br>(RS-422 mode)                                                    | OFF     | OFF    | ON                                                                                          | ON                                                                                      |
| 8             | Switches the shorting of TXB and RXB ON or OFF                   | Shorts TXB and<br>RXB (RS-485<br>mode)                             | No shorting<br>(RS-422 mode)                                                    | OFF     | OFF    | ON                                                                                          | ON                                                                                      |
| 9             | RTS Automatic                                                    | The data is                                                        | The data is not                                                                 |         |        | OFF                                                                                         | ON                                                                                      |
| 10            | control mode <sup>*1</sup><br>(enabled only when<br>RS-485 mode) | automatically<br>controlled via the<br>RTS signal.                 | automatically<br>controlled via the<br>RTS signal.                              | OFF     | OFF    | OFF                                                                                         | ON                                                                                      |

Table2) Serial Mode Select Switches

<sup>\*1</sup> This setting determines whether or not the TXD output driver is automatically controlled via the RTS signal.

<sup>\*2</sup> Be sure to keep the settings, "OFF".

<sup>\*3</sup> If you use the termination resistance, base your settings on the connection specifications.

Serial Mode Select Switches (SW4 to SW10) operate as shown in the circuit diagram below.

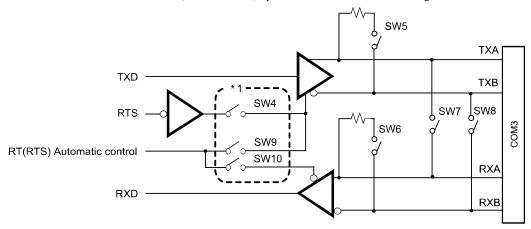

1 To enable RTS automatic control of the TX output driver, be sure to set SW No. 9 and 10 ON, and set SW No.4 OFF.

To enable control of the TX output driver via RTS signals, be sure to set SW No. 9 and 10 OFF, and set SW No.4 ON.

#### ■ RAS Interface

The PS-A unit side connector is a D-Sub 25 pin plug type.

| Interfit Bracket | #4-40 (UNC) |
|------------------|-------------|
|------------------|-------------|

| Pin Arrangement | Pin No. | Signal Name                   | Meaning                                                                                    |
|-----------------|---------|-------------------------------|--------------------------------------------------------------------------------------------|
|                 | 1       | GND                           | Ground                                                                                     |
|                 | 2       | +5V                           | Output Current:100mA or less<br>(with a total of 2 pin and 15 pin)<br>Output Voltage:5V±5% |
|                 | 3       | +12V                          | Output Current:100mA or less<br>Output Voltage:12V±5%                                      |
|                 | 4       | NC                            | -                                                                                          |
|                 | 5       | RST(+)                        | Reset in (+)                                                                               |
|                 | 6       | DIN0(+)                       | Data in 0 (+)                                                                              |
|                 | 7       | DOUT2(-)<br>(UPS Shutdown(-)) | Data out 2 (-)<br>(UPS Shutdown (-))                                                       |
| 13 0 25         | 8       | DOUT2(+)<br>(UPS Shutdown(+)) | Data out2(+)<br>(UPS Shutdown (+))                                                         |
|                 | 9       | DOUT0(-)                      | Data out 0 (-)                                                                             |
|                 | 10      | DOUT0(+)                      | Data out 0 (+)                                                                             |
|                 | 11      | RST(-)                        | Reset in (-)                                                                               |
|                 | 12      | DIN0(-)                       | Data in 0 (-)                                                                              |
|                 | 13      | DIN1(+)                       | Data in 1 (+)                                                                              |
|                 | 14      | GND                           | Ground                                                                                     |
| 1 0 0 14        | 15      | +5V                           | Output Current:100mA or less<br>(with a total of 2 pin and 15 pin)<br>Output Voltage:5V±5% |
|                 | 16      | DIN2(+)                       | Data in2(+)                                                                                |
|                 | 17      | DIN2(-)                       | Data in2(-)                                                                                |
|                 | 18      | DIN3(+)                       | Data in3(+)                                                                                |
| (PS-A side)     | 19      | DOUT1(-)                      | Data out1(-)                                                                               |
| (PS-A side)     | 20      | DOUT1(+)                      | Data out1(+)                                                                               |
|                 | 21      | DOUT3(-)                      | Data out3(-)                                                                               |
|                 | 22      | DOUT3(+)                      | Data out3(+)                                                                               |
|                 | 23      | DIN3(-)                       | Data in3(-)                                                                                |
|                 | 24      | DIN1(-)                       | Data in1(-)                                                                                |
|                 | 25      | NC                            | -                                                                                          |

#### **I**MPORTANT

 Be sure to use only the rated voltage level when using the No. 2, 15 [+5V] and No.3 [+12V] for external power output. Failure to do so can lead to a unit malfunction or accident.

#### ■ General-Purpose Input (DIN 0 to 3, RST)

| Input Voltage               |             | DC12V to 24V                                  |
|-----------------------------|-------------|-----------------------------------------------|
| Input Method                |             | Sink / Source Input                           |
| Input Current               |             | 10mA ( DC24V )                                |
| Input Resistance            |             | 3.6kΩ                                         |
| Input Points                |             | 5 points ( common with external reset input ) |
| Operation                   | ON voltage  | DC10V or more                                 |
| Range                       | OFF voltage | DC3V or less                                  |
| Isolation Method            |             | Photocoupler Isolation                        |
| Dielectric Strength Voltage |             | 500V or more                                  |

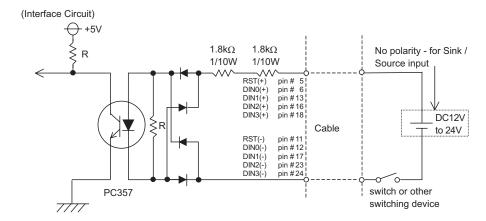

- General-Purpose Input (DIN) level must be 1.5 seconds or longer to be detected. It may detect under 1.5 seconds.
- Be sure the voltage value between terminals is controlled via the input voltage, so
  that the PS-A is operated within its recommended range. If the input voltage
  exceeds this range, a malfunction or PS-A damage may occur.
- With Sink/Source input, even if the DIN(-), and RST(-) are positive, and DIN(+),
   RST(+) are negative, no problems are created. Be sure to operate the unit within the recommended voltage range.

#### ■ General-Purpose Output (DOUT 0 to 3)

| Rated Voltage                  | DC12V to 24V                              |
|--------------------------------|-------------------------------------------|
| Maximum Load Current           | 120mA/point                               |
| Out Voltage Drop               | 1.5V or less<br>( at 100mA load current ) |
| Output Points                  | 4 points                                  |
| Isolation Method               | Photocoupler Isolation                    |
| Dielectric Strength<br>Voltage | 500V or more                              |
| External Power Supply          | DC12V / 200mA, DC5V / 100mA               |

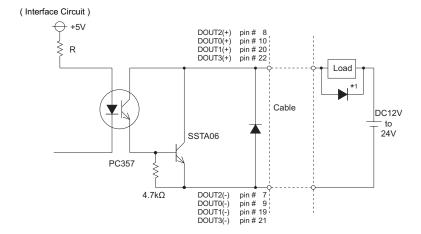

- Be sure to operate the unit within its maximum load current. If the maximum load current exceeds this range, a malfunction or PS-A damage may occur.
- Design your electrical system by adding the load current and voltage values to the terminal voltage. If load current value used is large, the voltage drop of 1.5V or less will occur between the terminals.
- When connecting an induction load, be sure to connect the above drawing's protection diode (\*1).

## ■ Analog RGB Interface

Mini D-Sub 15pin male. As an Analog RGB cable, commercial type or the one manufactured by Pro-face is available to use.

| Interfit Bracket | #4-40 UNC |
|------------------|-----------|
|------------------|-----------|

| Pin Arrangement  | Pin No. | Signal Name       | Meaning                             |
|------------------|---------|-------------------|-------------------------------------|
|                  | 1       | Analog R          | R signal input                      |
|                  | 2       | Analog G          | G signal input                      |
| $\bigcirc$       | 3       | Analog B          | B signal input                      |
|                  | 4       | Digital grounding | Digital signal GND                  |
|                  | 5       | Digital grounding | Digital signal GND                  |
| 15 <b>o o </b> 5 | 6       | Return R          | R signal GND                        |
|                  | 7       | Return G          | G signal GND                        |
|                  | 8       | Return B          | B signal GND                        |
| 11 0 0 0 1       | 9       | Reserved          | NC (spare for input)                |
|                  | 10      | Reserved          | NC (spare for input)                |
|                  | 11      | Reserved          | NC (spare for input)                |
|                  | 12      | DDC DATA          | DDC Data                            |
|                  | 13      | H. SYNC           | Horizontal synchronous signal input |
|                  | 14      | V. SYNC           | Vertical synchronous signal input   |
|                  | 15      | DDC CLOCK         | DDC Clock                           |

#### 2.1.4 Dimensions

The following dimensions apply to PS-3710A Series.

#### ■ Installation Fasteners Attached Dimensions

Unit: mm[in.]

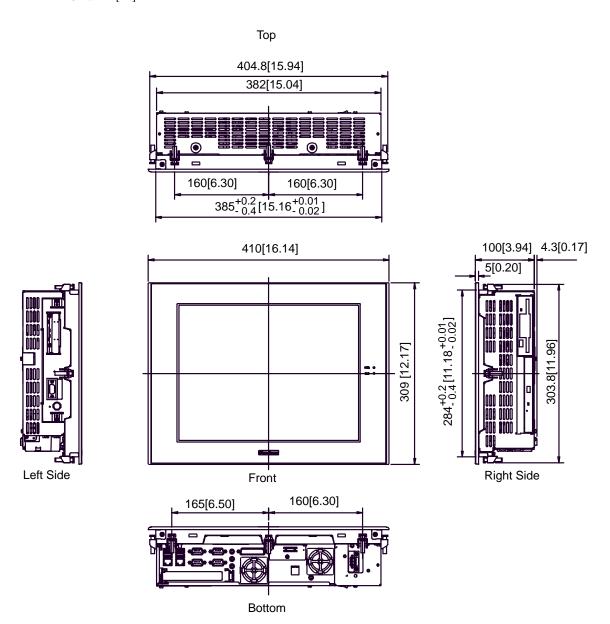

#### ■ Cable Attached Dimensions

Unit: mm[in.]

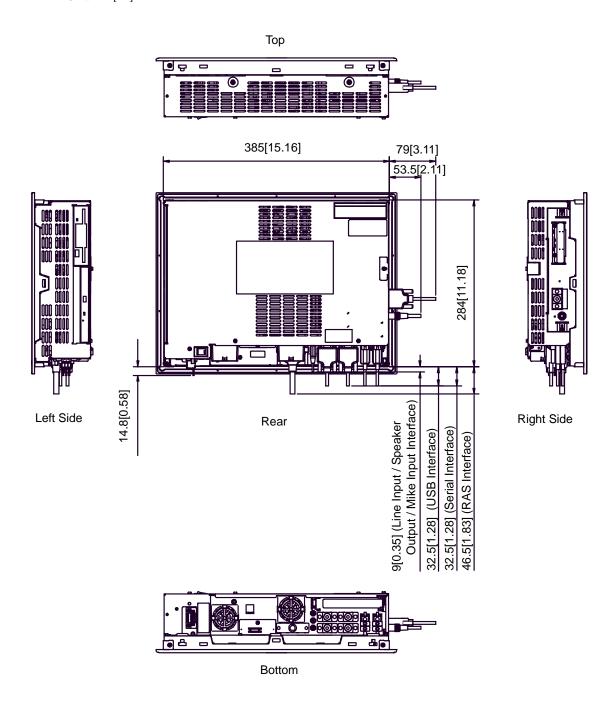

**I**MPORTANT

All the above values are designed in case of cable bending. The dimensions
given here are representative values depending on the type of connection cable
used. Therefore, they are all intended for reference only.

#### ■ Panel Cut Dimensions

Unit: mm[in.]

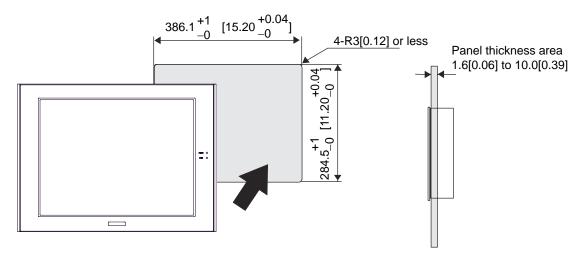

NOTE

• Please read "3.1.1 Installation (page 3-2)" before designing the Panel Cut.

#### ■ Installation Fasteners

Unit: mm[in.]

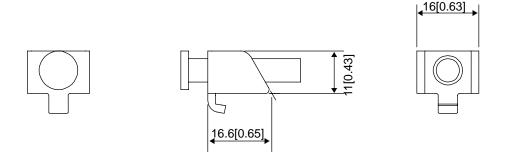

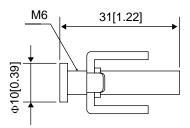

# 3 Installation and Wiring

- 1. Installation Uninstallation
- 2. Peripheral Devices Installation
- 3. Wiring Precautions

#### 3.1 Installation • Uninstallation

#### 3.1.1 Installation

This section describes the procedures and precautions for installing the PS-A units.

"4.4 Replacing the Installation Gasket" (page 4-4)

#### Check the Installation Gasket's Seating

It is strongly recommended that you use the installation gasket, since it absorbs vibration in addition to repelling water.

For the procedure for attaching the installation gasket, refer to "4.4 Replacing the Installation Gasket".

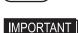

- Before installing the PS-A into a cabinet or panel, check that the installation gasket is securely attached to the unit.
- A gasket which has been used for a long period of time may have scratches or dirt on it, and could have lost much of its dust and drip resistance. Be sure to change the gasket periodically (or when scratches or dirt become visible).

#### ■ Creating a Panel Cut

Create the correct sized opening required to install the PS-A, using the installation dimensions given.

Determine the panel thickness according to the panel thickness range with due consideration of panel strength.

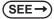

PS-3710A Series

■ Panel Cut Dimensions (page 2-21)

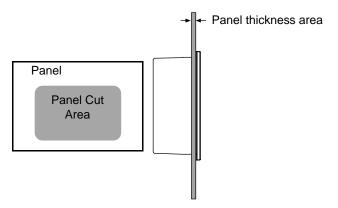

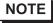

- Check that the installation panel or cabinet's surface is flat, in good condition and has no jagged edges.
- Even if panel thickness is within recommend range for "Panel Cut Dimensions", the panel
  could warp, depending on panel's material and installation location of PS-A or other
  devices. To prevent panel warpage, the installation surface may need to be strengthened.

#### ■ Installation Requirements

• For easier maintenance, operation, and improved ventilation, be sure to install the PS-A at least 50 mm [1.97 in.] away from adjacent structures and other equipment.

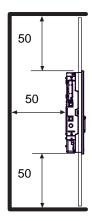

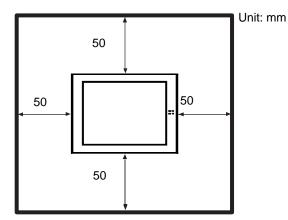

Be sure that the ambient operation temperature and the ambient humidity are within their designated
ranges. When installing the PS-A on the panel of a cabinet or enclosure, "Surrounding air temperature"
indicates both the panel face and cabinet or enclosure's internal temperature.

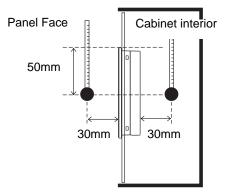

- Be sure that heat from surrounding equipment does not cause the PS-A to exceed its standard operating temperature.
- When installing the PS-A in a slanted panel, the panel face should not incline more than 30°.

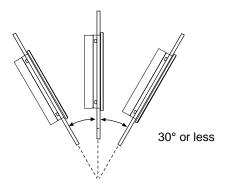

- When installing the PS-A in a slanted panel, and the panel face inclines more than 30°, the surrounding air temperature must not exceed 40°C. You may need to use forced air cooling (fan, A/C) to ensure the surrounding air temperature is 40°C or below.
- The PS-A Series unit does not support longitudinal mounting.

#### Installing the PS-A

(1) Insert the PS-A into the panel cut, as shown.

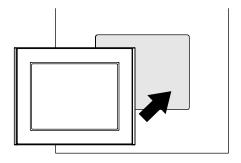

(2) Insert each fastener's hook into the slot and tighten it with a screwdriver. Insert the installation fasteners securely into the insertion slot recess. There are eight insertion slots.

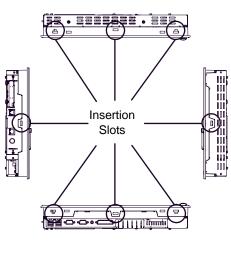

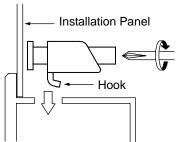

(3) Insert each of the fasteners, as shown. Be sure to pull the fastener back until it is flush with the rear of the attachment hole.

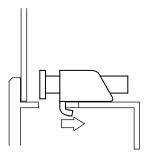

(4) Use a Phillips screwdriver to tighten each fastener screw and secure the PS-A in place.

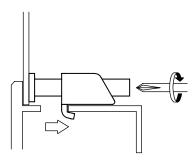

- Tightening the screws with too much force can damage the PS-A unit's plastic case.
- The torque required to tighten these screws is 0.5 N•m.

#### 3.2 Peripheral Devices Installation

A wide variety of optional units, DIM module, CF cards, manufactured by Pro-face and commercial Expansion boards (PCI bus compatible board), PCMCIA (PC cards) can be used with the PS-A.

When installing the optional units, refer to each unit's "Installation Guide".

# - ⚠ WARNING —

Be sure to confirm that power is not supplied to the PS-A unit before installing or removing any optional units, DIM module, CF cards, or Expansion boards (PCI boards). Failure to do so can result in an electric shock.

- If the PS-A unit is in the Soft OFF Status, power is supplied to a part of circuits even when no screen is displayed. Be sure to confirm that a power cable is not connected before installing or removing peripheral equipment.
- Use a screwdriver to loosen or tighten the screws. Be sure not to tighten screws too tightly, since it may damage the unit.
- When removing or replacing screws, be careful that they do not fall inside the PS-A unit's chassis.
- When installing the PS-A unit, or when attaching an optional item to the PS-A
  unit, do not hold the PS-A unit's rear-face fan cover while performing the work.
   Doing so may damage the fan cover or cause the cover to fall off.

#### 3.2.1 Removal/Attachment the Rear Cover

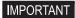

- Use a screwdriver to loosen or tighten the screws. Be sure not to tighten screws too tightly, since it may damage the unit.
- Be careful when removing or inserting any screws that they do not fall inside the PS-A.

#### ■ For PS-3710A Series

Unscrew the five (5) attachment screws used to hold the Rear Cover in place, and remove the Rear Cover. The torque of the rear cover required for these screws is 0.5 to 0.6 N•m.

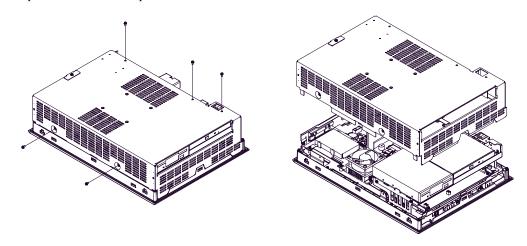

#### 3.2.2 PS-A Internal View

#### ■ PS-3710A Series

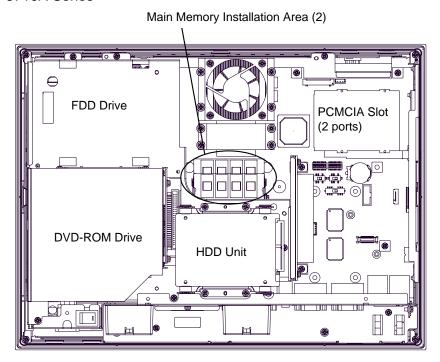

#### 3.2.3 Attaching the Power Switch cover

For the AC type to conform to ANSI/ISA standards, the Power Switch cover needs to be attached to the main unit.

The necessary torque is 0.5N•m to 0.6N•m.

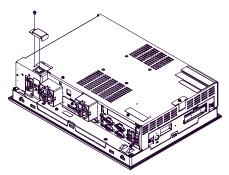

#### 3.2.4 Main Memory Installation

(1) Remove the PS-A unit's rear cover.

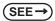

"3.2.1 Removal/Attachment the Rear Cover" (page 3-7)

(2) Angle the main memory module down slightly, and push it in until the connector pins mate with the module's pins. Then, lower the module until it is horizontal and insert it completely into the connector. This connector is shown in 3.2.2 PS-A Internal View.

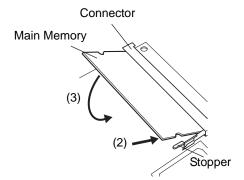

(3) Push in the main memory module until the stopper snaps into place.

#### 3.2.5 Expansion Board (PCI) Installation

NOTE

- The Expansion Board (PCI) is corresponding to PS-3710A units.
- (1) Remove the PS-A unit's rear cover.

(SEE →

"3.2.1 Removal/Attachment the Rear Cover" (page 3-7)

(2) Remove the blank panel's screw, and detach the blank panel.

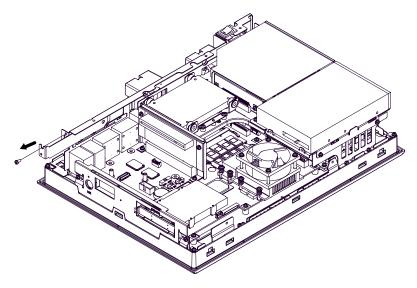

(3) Insert the expansion board (commercial-type PCI) into the expansion board connector, and secure it in place using the filler panel's screw. The necessary torque is 0.5N•m to 0.6N•m.

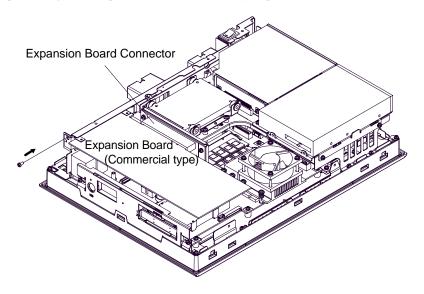

NOTE

• The maximum size allowed for an expansion board is 235mm x 106.68mm [9.25in. x 4.2in.]. When using an expansion board of this size, be sure to secure it in place using the expansion board support cover. Before the rear cover is closed, remove the expansion board support cover screw and be sure the expansion board support cover is detached. Next, replace the rear cover, and then secure the expansion board support cover to the rear cover using the expansion board support cover screw. The necessary torque is 0.5N•m to 0.6N•m.

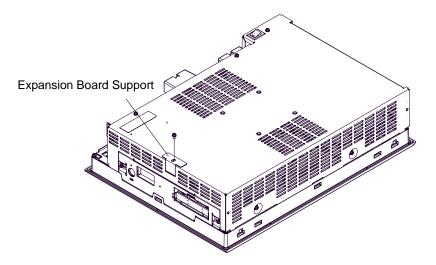

#### 3.2.6 PCMCIA Unit Installation

(1) Remove the PCMCIA slot cover's screws (2).

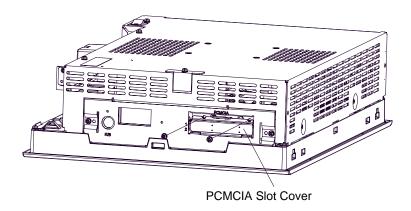

(2) [Inserting a commercial-type PC Card]Insert the commercial-type PC Card into the PCMCIA connector.

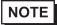

 The PCMCIA slot has 2 connectors. When the PS-A unit is placed as shown below, insert your PC Card with its face up.

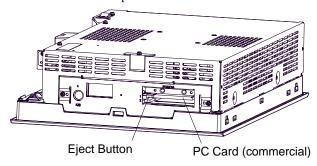

[Removing the PC Card]

Press the eject button twice to remove the PC Card from the PCMCIA connector.

Pressing the eject button once causes its tip to come out.

Pressing the eject button the second ejects the PC Card from the PCMCIA slot.

(3) Replace the PCMCIA slot cover removed in (1) and secure it in place using the two PCMCIA slot screws. The necessary torque is 0.5N•m to 0.6N•m.

- When using a PC Card with a cable attached, Pro-face recommends you use a clamp or other type of device to prevent vibration from possibly dislodging the cable.
- Be sure to stop the PS-A unit PC Card's driver prior to removing the PC Card. A
  failure to stop this driver may result in damage to either the PC Card, the PC
  Card's data, or may cause Windows<sup>®</sup> to hang up. For information on the
  procedure for stopping the PC Card's driver, please refer to your OS' User
  Manual.

#### 3.2.7 HDD/SSD Unit Installation

# - ⚠ WARNING -

Shock Danger! Be sure to unplug the PS-A unit from its power supply prior to installing the HDD unit.

#### **IMPORTANT**

- Since the HDD/SSD unit is a precision instrument that has a low resistance to shocks, be sure it is neither hit by nor pressed strongly against another object when installing it.
- Even when the PS-A unit's screen display disappears, the power might be
  distributed inside (such as the "Standby" status etc.). Be sure to confirm that the
  power supply switch on the rear side of the PS-A unit is OFF.

#### ■ When attaching the HDD/SSD to the PS-3710A

(1) Place the PS-A unit face down and unscrew five (5) attachment screws (See diagram).

- Be sure to protect the display surface to prevent damage during the operations.
- (2) Lift the PS-A unit's Rear Cover off of the PS-A unit.

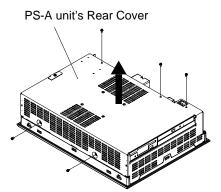

- (3) Insert the HDD/SSD unit cable connector completely into the IDE I/F. Attach HDD/SSD unit using four (4) attachment screws. The torque should be 0.5 to 0.6 N•m.
- (4) Replace the PS-A unit's Rear Cover and reattach five (5) attachment screws. The torque should be 0.5 to 0.6 Nom.

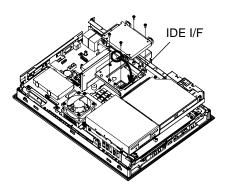

#### 3.2.8 CF Card Insertion/Removal

# · A CAUTION

- Prior to inserting or removing a CF Card, be sure to confirm that the PS-A unit is turned OFF. If you do not, CF Card internal data may be damaged or lost or the OS may stop.
- While a CF Card is being accessed (IDE Access Lamp: Lit in green), NEVER turn OFF or reset the PS-A, or insert or remove the CF Card. If you do not, CF Card internal data may be damaged or lost.
- Prior to inserting a CF Card, familiarize yourself with the CF Card's front and rear face orientation, as well as the CF Card connector's position. If the CF Card is not correctly positioned when it is inserted into the Multi Unit, the CF Card's internal data, CF Card and the PS-A unit may be damaged or broken.
- Be sure to use only CF Cards manufactured by the Pro-face. The CF Card's internal data may be damaged when using another manufacturer's CF Card.
- Once PS-A data is lost, it cannot be recovered. Since accidental data loss can occur at any time, be sure to back up all PS-A screen and CF Card data regularly.
- Be sure to follow the instructions given below to prevent the CF Card's internal data from being destroyed or a CF Card malfunction from occurring:
  - · DO NOT bend the CF Card.
  - DO NOT drop or strike the CF Card against another object.
  - · Keep the CF Card dry.
  - DO NOT touch the CF Card connectors.
  - DO NOT disassemble or modify the CF Card.

#### ■ When inserting the CF Card

- ◆ For PS-3710A Series
- (1) Unscrew the CF Card cover's attachment screw (1), and remove the CF Card cover.

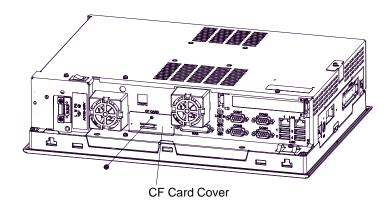

(2) Insert the CF Card firmly into the CF card slot, and check that the eject button pops out.

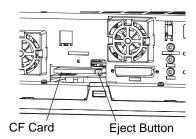

#### ■ Removing the CF Card

- ◆ For PS-3710A Series
- (3) Press the eject button in fully to remove the CF Card from the CF Card slot.
- (4) After inserting/removing the CF card, be sure to replace the CF Card cover and secure it in place using the attachment screw.

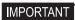

• The necessary torque is 0.5N•m to 0.6N•m.

#### ■ Backup of CF Card

The CF Card has a data overwrite limit of approximately 100,000 times. Therefore, be sure to back up all CF card data regularly to another storage media. (100,000 times assumes the overwriting of 500KB of data in DOS format.)

- < If your PC is equipped with a PC Card Slot >
- (1) Install the CF card into a CF Card Adapter (GP077-CFAD10) and insert it into a PC card slot of a personal computer.
- (2) Save the data of the CF Card with your personal computer.

<If your PC is NOT equipped with a PC Card slot>

(1) Use a commercially available PC Card Reader, or a CF Card Reader.

#### 3.2.9 USB Cable Clamp Attachment/Removal

This clamp is used to prevent the USB cable connected to the USB Host Interface on the bottom of the PS-A unit from being unplugged due to vibration or other causes.

#### ■ Attachment

 Place the PS-A unit face-down on a flat surface as shown below. Your PS-A unit has four USB connectors.

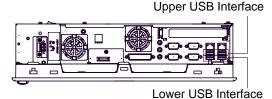

PS-3710A Bottom

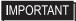

• Be sure to protect the display surface to prevent damage during the operations.

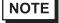

- When using two or more USB ports, be sure to first connect one USB cable to the lower
   USB connector, and then connect the second USB cable to the upper USB connector.
- When using only one of the USB ports, be sure to use the lower USB connector. This
  allows you to securely clamp the USB cable in the cable clamp.

(2) As shown, insert the USB Cable Clamp's band through the Bridge. Pass the USB cables through the Cable Clamp's band and securely tighten the clamp band around the cables.

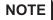

- Be sure the clamp is securely holding the USB cable's plug and collar.
- Be sure the clamp is positioned as shown below, with the clamp pointing upwards not to
  the side. This is to keep the clamp from interfering with nearby connectors and their
  cables.

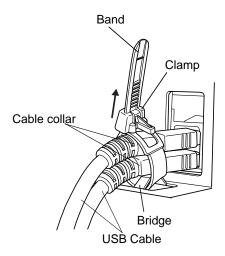

#### Removing the USB Cable Clamp

(1) To remove the clamp from the USB cables, push down on the clamp strap's clip to release it while pulling up on the clamp.

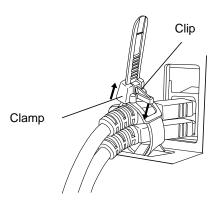

#### 3.2.10 Attach the PS-A unit to an Arm

To attach the PS-A unit to an Arm or to the wall, first remove the seal on the PS-A's rear face, then insert the attachment screws for a commercial-type arm or wall mount adaptor into the holes. (Holes specifications: VESA 75mm) For detailed attachment instructions, please refer to that product's installation guide. The VESA Arm Attachment Hole dimensions are signifies as follows;

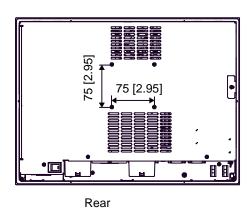

(unit: mm [in.])

Arm Attachment Screw Holes (VESA 75mm).

Attach the four (4) M4 attachment screws. (Screw length: 6mm or less.) The torque required for these screws is 0.7 to 0.8 N•m.

#### 3.3 Wiring Precautions

This section describes the procedures and precautions for wiring power cords.

#### 3.3.1 Connecting the Power Cord

# - ⚠ WARNING —

- To avoid an electric shock, prior to connecting the PS-A unit's power cord terminals to the power terminal block, confirm that the PS-A unit's power supply is completely turned OFF, via a breaker, or similar unit.
- Supplying a power voltage other than that specified will damage the power source and the PS-A unit.
- When the FG terminal is connected, be sure the wire is grounded.

#### **IMPORTANT**

- When the FG terminal is connected, be sure the wire is grounded. Not grounding the PS-A unit will result in excess noise and vibration.
- The SG and FG terminals are connected internally in the PS-A unit.
   When connecting the SG wire to another device, be sure that the design of the system/connection does not produce a shorting loop.
- The PS-A units is designed to use AC100V to AC240V input. Supplying a power voltage other than that specified will damage the power source and the PS-A unit.

**Power Cord Specifications** 

| Power Cord Diameter | 0.75 to 2.5mm <sup>2</sup> (18 to 12 AWG) |
|---------------------|-------------------------------------------|
| Conductor Type      | Simple or Stranded Wire*1                 |
| Conductor Length    | 10mm[0.39in.]                             |

\*1 If the Conductor's end (individual) wires are not twisted correctly, the end wires may either short against each other, or against an electrode.

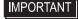

Use copper conductors only.

#### Wiring

When connecting the power cord, use the following items when performing wiring. (Items are made by Phoenix Contact.\*1)

| Recommended Driver                  | SZS 0.6x3.5 (1205053)                                                                           |
|-------------------------------------|-------------------------------------------------------------------------------------------------|
| Recommended Pin Terminals           | AI 0.75-10GY (3201288)<br>AI 1-10RD (3200182)<br>AI 1.5-10BK (3200195)<br>AI 2.5-12BU (3200962) |
| Recommended Pin Terminal Crimp Tool | CRIMPFOX ZA3 (1201882)                                                                          |

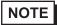

- The power connector (plug) is FKC 2.5/3-STF-5.08 made by Phoenix Contact.
- \*1 For details, please contact your local Phoenix Contact distributor.

#### Connecting the Power Cord

- (1) Confirm that the power is not supplied to the PS-A unit.
- (2) Push the Opening button by a small and flat screw driver to open the desired pin hole.
- (3) Insert each pin terminal into its each hole. Release the Opening button to clamp the pin place.

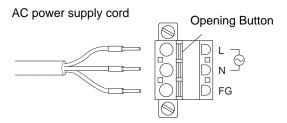

(4) After inserting all three pins, insert the Power Plug into the Power Connector at PS-A. Fix the plug with two (2) minus screws.

- · Confirm that all wires are connected correctly.
- The torque required to tighten these screws is 0.5 to 0.6N•m.
- To prevent the possibility of a terminal short, use a pin terminal that has an insulating sleeve.

#### 3.3.2 Connecting the Power Supply

This section describes the precautions for supplying a power voltage.

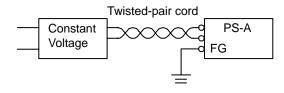

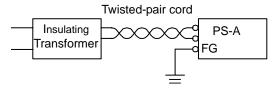

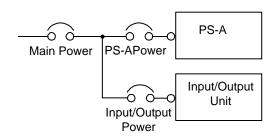

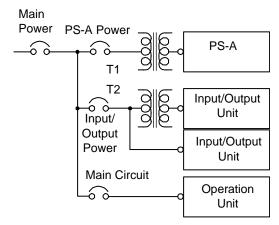

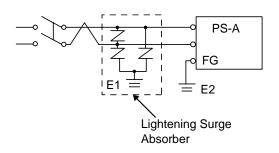

• If the supplied voltage exceeds the PS-A unit's range, connect a constant voltage transformer.

SEE→) Chapter 2 "Specifications"

 For between the line and ground, select a power supply that is low in noise. If there is an excess amount of noise, connect an insulating transformer.

#### **IMPORTANT**

- Use constant voltage and insulating transformers with capacities exceeding Power Consumption value.
- When supplying power to the PS-A unit, be sure to separate the input/output and power lines, as shown.
- To increase the noise resistance quality of the power cord, simply twist each power wire before attaching the Ring Terminal.
- The power supply cable must not be bundled or positioned close to main circuit lines (high voltage, high current), or input/output signal lines.
- Connect a lightening surge absorber, as shown in the diagram, to deal with power surges.
- To avoid excess noise, make the power cord as short as possible.

- Be sure to ground the surge absorber (E1) separately from the PS-A unit (E2).
- Select a surge absorber that has a maximum circuit voltage greater than that of the peak voltage of the power supply.

#### 3.3.3 Grounding

This section describes the precautions for grounding the PS-A unit.

# - A CAUTION -

Do not use common grounding, since it can lead to an accident or machine breakdown.

#### (a) Exclusive Grounding (BEST)

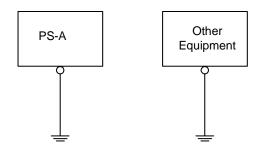

(b) Exclusive Grounding (OK)

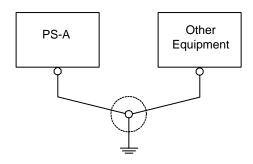

(C) Common Grounding (Not OK)

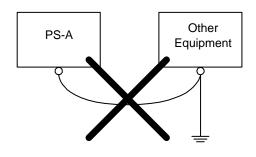

 When supplying power to the PS-A unit, be sure to separate the input/output and power lines, as shown. [diagram (a)]

IMPORTANT

- Check that the grounding resistance is  $100\Omega$  or less.
- FG and SG terminals are internally connected in the PS-A. When connecting an external device to the PS-A using the SG terminal, be sure to check that no short-circuit loop is created when you setup the system.
- The grounding wire should have a cross sectional area greater than 2mm<sup>2</sup>
   Create the grounding point as close to the PS-A unit as possible, and make the wire as short, as possible. When using a long grounding wire, replace the thin wire with a thicker wire, and place it in a duct.
- If exclusive grounding is not possible, use a common grounding point. [diagram (b)] A grounding or equivalent should be used for the grounding point.

NOTE

 If the equipment does not function properly when grounded, disconnect the ground wire from the FG terminal.

#### 3.3.4 I/O Signal Line Placement

- Input and output signal lines must be separated from the power control cables for operating circuits.
- If this is not possible, use a shielded cable and ground the edge of the shield.

# 4 Maintenance

- 1. Cleaning the Display
- 2. Cleaning the Fan Filter
- 3. Periodic Check Points
- 4. Replacing the Installation Gasket
- 5. Replacing the Backlight
- 6. Replacing the Internal Battery

This chapter explains cautions and inspection criteria that will ensure trouble-free use of the PS-A.

#### 4.1 Cleaning the Display

When the surface or frame of the display become dirty, soak a soft cloth in water with a neutral detergent, wring the cloth tightly, and wipe the display.

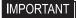

- Do not use paint thinner, organic solvents, or a strong acid compound to clean the unit
- Do not use hard or pointed objects to operate the touch-screen panel, since it can damage the panel surface.

#### 4.2 Cleaning the Fan Filter

Since excessive dirt and dust in the filter of the PS-3710A's electric fan can potentially affect the performance of the unit, regular inspection and cleaning of the filter is strongly recommended.

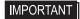

 The PS-A's fan has a lifetime. (Expected life: approx. 5 years at the ambient temperature 25°C)

This lifetime may be shortened depending on the usage environment. When the fan needs to be replaced, please contact your local PS-A distributor immediately.

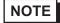

• The fan rotation speed can be monitored on the System Monitor.

SEE→ PS-3710A/PS-3711A Series Reference Manual

- (1) Remove the fan cover with pressing in on both fan cover clips.
- (2) Remove the filter from the fan cover.

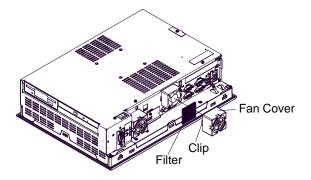

(3) Clean the filter completely.If stubborn dirt or stains are present,wash the filter with a neutral detergent.

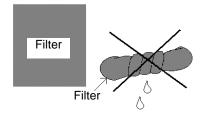

#### IMPORTANT

- Do not wring the filter to dry it.
- When drying the filter, dry it without exposing it to direct sunlight.
- Allow it to air dry completely before reattaching to the PS-A.
- (4) After reattaching the filter to the filter cover, reattach the fan cover with its cover attachment screw.

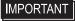

Be sure the fan cover is securely attached to the PS-A unit. This is to ensure the fan cover does not fall of while the PS-A unit is operating.

#### 4.3 Periodic Check Points

To keep your PS-A unit in its best condition, please inspect the following points periodically.

#### ■PS-A Operation Environment

□ Is the operating temperature within the allowable range?

PS-3710A: 0°C to 50°C (without HDD) 5°C to 50°C (with HDD)

□ Is the operating humidity within the specified range?

PS-3710A: 10 to 90%RH (Not condensing, wet bulb temperature: 29°C or less.)

□ Is the operating atmosphere free of corrosive gasses?

When using the PS-A unit inside a panel, the ambient environment refers to the interior of the panel.

#### ■Electrical Specifications

□ Is the input voltage appropriate?

PS-3710A: AC85 to 265V, 50/60Hz

#### ■Related Items

□Are all power cords and cables connected properly? Have any become loose?

□Are all mounting brackets holding the unit securely?

□Are there many scratches or traces of dirt on the installation gasket?

#### 4.4 Replacing the Installation Gasket

The installation gasket provides protection against dust and moisture.

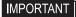

- A gasket which has been used for a long period of time may have scratches or dirt on it, and could have lost much of its water resistance. Be sure to change the gasket at least once a year, or when scratches or dirt become visible.
- The PS-A unit installation gasket's model number is CA3-WPG15-01-PA1.

#### ■ Installation Gasket Attachment Procedure

(1) Place the PS-A on a flat, level surface facing the display face downwards.

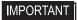

- Be sure to protect the display surface to prevent damage during the operations.
- (2) Remove the gasket from the PS-A.
- (3) Attach the new gasket to the PS-A. Be sure to insert the gasket into the PS-A's groove so that the gasket's groove sides are vertical.

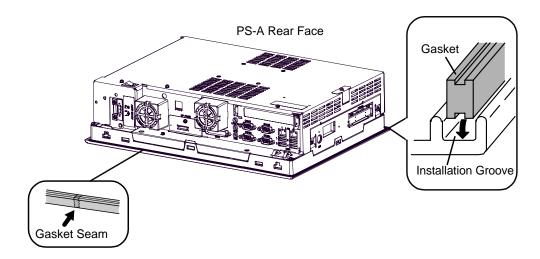

(4) Check that the gasket is attached correctly to the PS-A.

- The gasket must be inserted correctly into the groove for the PS-A's moisture resistance to be equivalent to IP65f.
- Since the gasket is flexible but not elastic, be careful not to stretch it unnecessarily, as doing so could tear the gasket.
- Be sure the gasket's seam is not inserted into any of the unit's corners, only in the straight sections of the groove. Inserting it into a corner may lead to its eventually tearing.
- To ensure stable resistance against dust and moisture, insert the gasket so that the seam is at the bottom of the PS-A unit.
- The upper surface of the gasket should protrude approximately 2.0 mm out from the groove. Be sure to check that the gasket is correctly inserted before installing the PS-A into a panel.

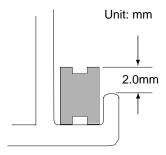

#### 4.5 Replacing the Backlight

PS-A units use a CFL, long-life type backlight. The actual life of the backlight however, will vary depending on the PS-A's operating conditions. It is recommended that it be replaced periodically. A PS-A backlight has a life of 50,000 hours (approx. 5.7 years, at 25°C and 24 hour operation), when the backlight is lit continuously (time required for brightness to fall to half its normal level).

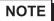

- When the LED setting is specified with the RAS control in Control Panel and a backlight burnout is detected, the status LED blinks in orange/red.
- If the backlight or the display unit is damaged, the screen display will go out. Even if the
  screen goes out, however, there is a possibility that the touch panel is still operating correctly. Therefore, since any type of touch panel contact could have an unexpected or dangerous effect or result, be sure not to touch the screen when this condition occurs.
- A backlight burnout is detected by monitoring the consumed current. Depending on the
  condition of the backlight, a backlight burnout may not be detected or it may be detected
  before the backlight burns out completely.

# **MARNING** -

- [Electric shock]
  - Whenever changing the backlight, be sure the PS-A's power cord has been disconnected and that the unit is cooled down.
  - When the PS-A's power cord is connected and the PS-A is ON, high voltage runs through the wires in the backlight area, do not touch them!
- (Burn]
  - When the PS-A's power has just been turned OFF, the backlight area is still very hot!
     Be sure to wear gloves to prevent being burned.
- [Glass]
  - The backlight is very fragile. Do not touch the glass tube directly or try to remove its
    power cord, if the glass tube breaks you may be injured.

#### ■ Preparation

Please have the following ready beforehand.

- Replacement backlight
- One pair of clean (preferably new) cotton gloves.
- Phillips screwdriver (no.2)

NOTE

• The appropriate replacement backlight depends on your PS-A model.

| PS-A                                                      | Replacement Backlight |
|-----------------------------------------------------------|-----------------------|
| PS3710A-T41,PS3710-T41-24V,<br>PS3711A-T41,PS3711-T41-24V | CA3-BLU15-01          |
| PS3710A-T42,PS3710-T42-24V,<br>PS3711A-T42,PS3711-T42-24V | CA7-BLU15-01          |

#### 4.5.1 PS-3710A Series

Be sure to wear gloves when exchanging the backlight, and follow the following procedures.

- (1) Turn OFF the power switch of the PS-A and remove the power cable.
- (2) Remove the PS-A unit from the equipment (panel etc.) to which the unit has been incorporated, and place the PS-A unit on a flat, level surface facing the display face downwards.

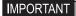

- Be sure to perform the backlight changeover on a flat, level surface. This will
  prevent damage to the PS-A unit and the accidental cutting of any of its power
  cord.
- Be sure to protect the display surface to prevent damage during the operations.
- (3) Remove the PS-A's rear cover.

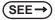

"3.2.1Removal/Attachment the Rear Cover" (page 3-7)

(4) Detach the FDD unit cable and power cable from the connector, and remove the two attachment screws to detach the FDD unit.

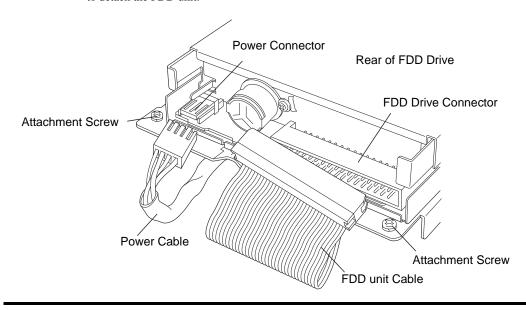

(5) Insert a screwdriver into the two holes (points) shown below, and remove the backlight attachment screws (1 per hole).

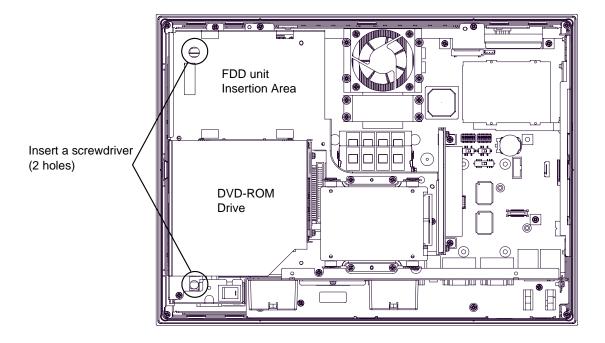

(6) Remove the cable from the cable clamp, and detach the cable from the backlight connector on the inverter board.

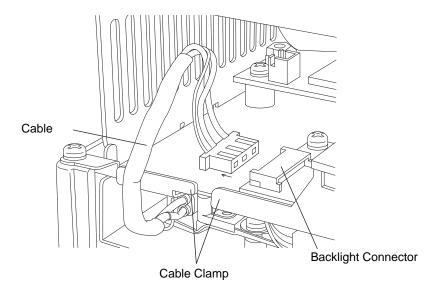

(7) Pull out the cable in the direction shown by the arrow.
The backlight unit detaches from the backlight unit insertion point.

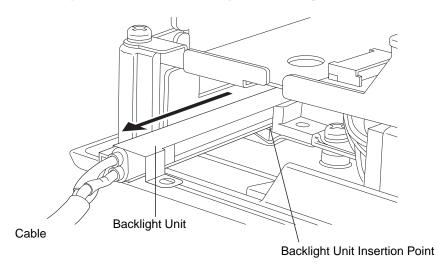

**IMPORTANT** 

- The entire backlight unit should be changed, not just the backlight.
- (8) Insert the new backlight unit into the backlight holder.
- (9) Re-attach the cable to the backlight connector, and secure the cable in position using the cable clamp (opposite of step (6)).

#### **I**MPORTANT

- Be sure the cable is inserted completely into the backlight connector. Failure to do so may cause arcing, which can damage the connector.
- Be sure to always change both of the PS-A backlights at the same time.
- (10) Secure both backlights in place using the backlight screw (opposite of step (5)). The necessary torque is 0.147N•m (1.5kgf•cm).
- (11) Replace the FDD unit in its original position and secure it in place using the two (2) attachment screws. The necessary torque is 0.5N•m to 0.6N•m. Reconnect the FDD unit cable and power cable (opposite of step (4)).
- (12) Replace the rear cover and secure it in place using the five (5) attachment screws.

#### **IMPORTANT**

 The cable clamp is used to prevent the cable from being caught inside in the PS-A unit and possibly damaged. Be sure to insert the cable in the cable clamp before replacing the rear cover.

#### 4.6 Replacing the Internal Battery

The PS-A unit has an internal battery for backup of internal clock data.

| Compatible Battery                               | Service Life |
|--------------------------------------------------|--------------|
| Lithium Battery CR2032<br>(Hitachi Maxell, Ltd.) | 5 years      |

#### **I**MPORTANT

- The expected battery service life is 5 years, however the battery may die before then. It is strongly recommended that you replace the battery regularly.
- When the battery is replaced, a part of the BIOS settings are initialized. Configure
  the BIOS settings again after replacing the battery.

# **A**CAUTION -

- There is a danger of explosion if the PS-A unit's battery is incorrectly replaced. This battery should be replaced with equivalent type recommended by Pro-face.
- Prior to replacing the battery, be sure to turn OFF the PS-A unit's power.
- Be careful not to cause a short circuit.
- O Do NOT to touch any internal parts except the battery and the battery holder.
- During the replacement, be extremely careful not to drop the battery onto the PC board inside the PS-A unit. This may cause product failure.
- Dispose of used batteries according to the battery manufacturer's instructions.

#### ■ Battery Replacement Procedure

The battery is on the PC board inside the PS-A unit. Refer to "3.2.1 Removal/Attachment the Rear Cover (page 3-7)" for how to open the PS-A unit.

(1) Be sure to confirm that power is not supplied to the PS-A unit and open the unit.

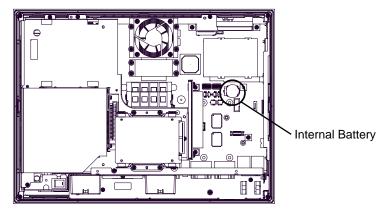

Internal View

(2) Remove the battery. Push the clip of the battery holder with your finger, the forceps etc. and the battery is pushed up and removed.

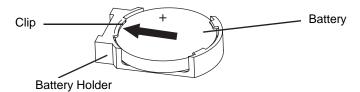

(3) Insert the new battery. Insert the battery in the side of the clip of the battery holder first with the plus pole (+) facing upward. Push the battery from above until you hear the click to fit it in the battery holder.

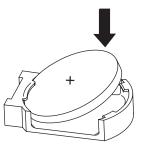

**I**MPORTANT

- Be sure the battery's plus(+) and minus(-) sides are correctly oriented.
- (4) Return the PS-A unit to the original condition.

**I**MPORTANT

Be sure to adjust the time of the internal clock after replacing the battery.